Avant d'utiliser cet appareil, lisez attentivement les documents « CONSIGNES DE SÉCURITÉ IMPORTANTES » (à l'intérieur de la couverture), « CONSIGNES DE SÉCURITÉ » ([p. 2](#page-1-0)) et « NOTES IMPORTANTES » [\(p. 4\)](#page-3-0). Après lecture, conservez les documents dans un endroit accessible pour pouvoir vous y reporter dès que nécessaire.

© 2023 Roland Corporation

Application Piano Roland

# **Possibilités de cette fonctionnalité**

# **S'amuser en jouant du piano**

# ˙ **Jouer divers tones**

**Mode d'emploi**

**D-Q** 

**Roland Digital Piano** 

Cet instrument propose non seulement des tones de piano à queue pour les concerts mais intègre également une vaste gamme de tones d'autres d'instruments. Utilisez ces tones comme vous le souhaitez en fonction de la chanson que vous jouez et de l'ambiance voulue.

# ˙ **Écouter les morceaux intégrés et s'entraîner avec**

Ce piano est livré avec des morceaux intégrés très connus dans une variété de genres allant du classique au jazz, des morceaux d'entraînement, et plus encore. Vous pouvez tout simplement profiter de ces morceaux comme ils sont, ou vous pouvez utiliser le métronome pour modifier le tempo et jouer avec les morceaux intégrés. [page](#page-16-0) **17**

# ˙ **Enregistrer votre interprétation**

Vous pouvez enregistrer votre propre interprétation puis la réécouter pour l'évaluer. En écoutant ce que vous venez de jouer, vous pouvez vous améliorer ou enregistrer votre interprétation sur une clé USB sous forme de chanson. [page](#page-22-0) **23**

# ˙ **Profitez des morceaux joués par le lecteur automatique**

Cet instrument dispose d'une fonction « Moving Key » qui permet de lire automatiquement de nombreux morceaux à l'aide des touches du piano, parmi lesquels les morceaux intégrés et enregistrés, les morceaux copiés sur une clé USB, etc.

# **Réglage du piano**

# ˙ **Modifier la sensation de jeu (key touch)**

Vous pouvez ajuster la sensation du clavier (le key touch) lorsque vous jouez, selon vos goûts.

# ˙ **Ajuster la hauteur de note en fonction des autres instruments**

Lorsque vous jouez dans un ensemble ou dans d'autres situations similaires, vous pouvez régler le diapason de référence de ce piano afin de l'accorder sur les autres instruments (Master Tuning). [page](#page-25-0) **26**

# ˙ **Création de votre propre son de piano (Piano Designer)**

Celui-ci ajuste les différents éléments du son du piano à queue, vous permettant de personnaliser le son du piano comme vous le souhaitez. [page](#page-25-1) **26**

# ˙ **Enregistrer de vos réglages favoris (Registration)**

Vous pouvez enregistrer vos paramètres personnalisés, puis basculer instantanément entre les paramètres pour chaque chanson ou pour différents musiciens. [page](#page-14-1) **15**

# **Profiter encore davantage de ce piano**

˙ **Utiliser un micro pour chanter et jouer avec les morceaux**

Branchez votre micro au piano pour entendre le son du micro depuis les haut-parleurs du piano, en plus du son du piano ou du morceau en cours de lecture. [page](#page-6-0) **7**

˙ **Écouter de la musique sur les haut-parleurs du piano (Bluetooth® Audio)**

Vous pouvez connecter cet instrument à un smartphone ou à une tablette et écouter vos morceaux préférées sur les haut-parleurs du piano. Cette fonctionnalité vous permet d'accompagner les interprétations des musiciens que vous admirez. [page](#page-27-0) **28**

# ˙ **Se connecter à une application pour profiter de diverses fonctionnalités supplémentaires (via Bluetooth MIDI)**

En connectant ce piano à une application, vous pouvez sélectionner des tones encore plus variés, découvrir de nouvelles musiques sur Roland Cloud et utiliser des fonctionnalités telles que des partitions numériques pour vous aider lorsque vous vous entraînez... pour vous ouvrir de nouveaux horizons pianistiques. [page](#page-28-0) **29**

# **Téléchargement de l'application**

Téléchargez l'application pour smartphone ou tablette pour l'utiliser avec le piano.

Cette application vous permet d'afficher des partitions sous forme électronique, de vous exercer sur des morceaux tout en jouant ou de conserver un enregistrement de vos exercices.

[page](#page-18-0) **19**

[page](#page-14-0) **15**

Deutsch

English

 $\Box$ 大記

# Português

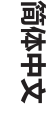

# **雇Boland**

[page](#page-12-0) **13**

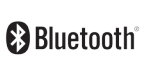

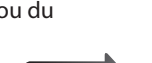

iOS/iPadOS **Android** 

# <span id="page-1-1"></span><span id="page-1-0"></span>° CONSIGNES DE SÉCURITÉ

# CONSIGNES À RESPECTER POUR ÉVITER TOUT RISQUE D'ÉLECTROCUTION, D'INCENDIE ET DE BLESSURE

#### $\hat{A}$  propos des messages de type  $\hat{A}$  AVERTISSEMENT et  $\hat{A}$  ATTENTION  $\hat{A}$  propos des symboles

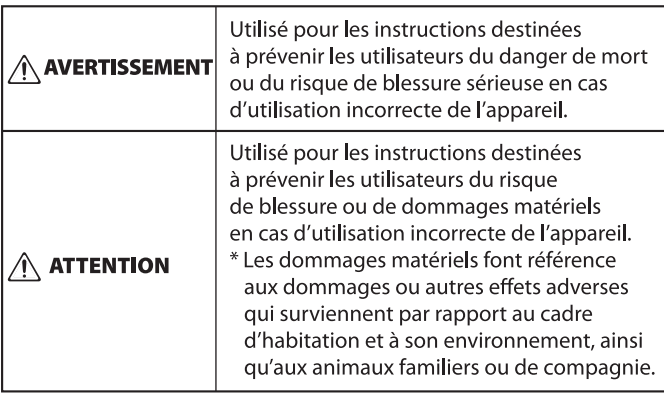

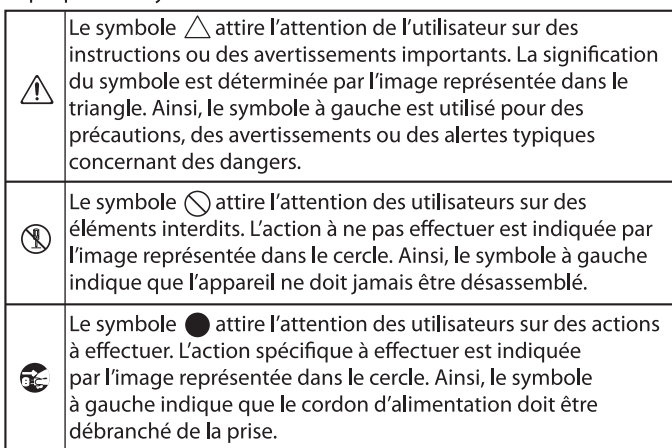

# ----------------- VEUILLEZ TOUJOURS RESPECTER LES CONSIGNES SUIVANTES ----------------------

# **AVERTISSEMENT**

**Vérifiez que le cordon d'alimentation est mis à la terre** Connectez les fiches de ce modèle à une prise secteur équipée d'une mise à la terre de protection.

<span id="page-1-2"></span>**Pour couper complètement l'alimentation de** 

#### **l'appareil, débranchez la fiche de la prise murale** Même s'il est hors tension, l'appareil n'est

pas complètement coupé de sa source d'alimentation principale. Si vous souhaitez couper complètement l'alimentation de l'appareil, mettez l'appareil hors tension puis

retirez la fiche de la prise secteur. Pour cette raison, la prise secteur à laquelle vous choisissez de raccorder la fiche du cordon d'alimentation devrait être à portée de main et facilement accessible.

#### **À propos de la fonction d'extinction automatique (Auto Off)**

L'appareil s'éteindra automatiquement après une période prédéterminée suivant la dernière interprétation musicale ou la dernière utilisation des boutons ou commandes (fonction Auto Off). Si vous ne souhaitez pas que l'instrument s'éteigne automatiquement, désactivez la fonction Auto Off [\(p. 36](#page-35-0)).

#### **Ne démontez pas l'appareil et n'y apportez aucune modification vous-même**

N'effectuez aucune opération sauf instruction spécifique dans le mode d'emploi. Vous risquez sinon de provoquer un dysfonctionnement.

#### **Ne tentez pas de réparer ou de remplacer des pièces vous-même**

Contactez votre revendeur, un centre de service Roland ou un revendeur Roland officiel. Pour obtenir la liste des centres de service Roland et des revendeurs Roland officiels, reportez-vous au site Web de Roland.

#### **Ne l'utilisez pas et ne le stockez pas dans un lieu présentant les caractéristiques suivantes**

- exposé à des températures extrêmes (à la
- lumière directe du soleil dans un véhicule fermé, près d'un conduit chauffé ou sur un dispositif générateur de chaleur, par exemple);
- • embué (dans une salle de bains, un cabinet de
- toilette ou sur un sol mouillé, par exemple); • exposé à la vapeur ou à la fumée;
- • exposé au sel;
- exposé à la pluie;
- exposé à la poussière ou au sable;
- soumis à de fortes vibrations ou secousses;
- • placé dans un endroit mal aéré.

#### **Verrouiller les roulettes**

Lors de l'installation du piano, veillez à fixer les roulettes à l'aide des coupelles pour roulettes fournies.

# **AVERTISSEMENT**

**Ne le placez pas sur une surface instable** Vous risquez de vous blesser si l'appareil

bascule ou chute. 

#### **Connectez le cordon d'alimentation à une prise de la tension correcte**

L'appareil doit uniquement être raccordé à une alimentation du type décrit en-dessous de l'appareil.

#### **Utiliser uniquement le cordon d'alimentation fourni** Utilisez uniquement le cordon d'alimentation

inclus. Par ailleurs, le cordon d'alimentation fourni ne doit pas être utilisé avec un autre appareil.

#### **Ne pliez pas le cordon d'alimentation et ne placez pas d'objets lourds dessus**

Il existe sinon un risque d'incendie ou de choc électrique.

#### **Évitez l'utilisation prolongée à un volume sonore élevé**

L'utilisation prolongée de l'appareil à un volume sonore élevé peut entraîner une perte d'audition. Si vous constatez une perte auditive ou des bourdonnements d'oreille, arrêtez immédiatement d'utiliser l'appareil et arrêtez immediatement d'unifiere de la présentant de la produitiez un spécialiste.<br>
Consultez un spécialiste.

**Ne laissez pas des objets étrangers ou des liquides pénétrer dans l'appareil; ne placez jamais de récipients contenant du liquide sur l'appareil.**

Ne placez pas de récipients contenant du liquide (des vases à fleurs, par exemple) sur ce produit. Ne laissez aucun objet (objets inflammables, pièces de monnaie, broches, fils, etc.), ni aucun liquide quel qu'il soit (eau, jus de fruit, etc.) s'introduire dans l'appareil. Vous risquez de provoquer des courts-circuits ou un dysfonctionnement.

#### **Mettez l'appareil hors tension en cas d'anomalie ou de dysfonctionnement**

Dans les cas suivants, mettez immédiatement l'appareil hors tension, débranchez le cordon d'alimentation et contactez votre revendeur,

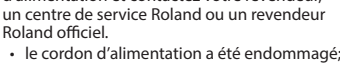

- • en cas de fumée ou d'odeur inhabituelle; • des objets ou du liquide se sont introduits dans
- l'appareil; l'appareil a été exposé à la pluie (ou a pris l'eau);
- • l'appareil ne semble pas fonctionner normalement ou vous notez une altération significative des

performances. Pour obtenir la liste des centres de service Roland et des revendeurs Roland officiels, reportez-vous au site Web de

Roland.<br>Roland.

# **AVERTISSEMENT**

#### **Veillez à ce que les enfants ne se blessent pas**

Les adultes doivent toujours exercer une surveillance et un accompagnement en cas d'utilisation de l'appareil dans des endroits où des enfants sont présents ou manipulent l'appareil.

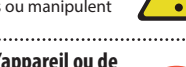

**Évitez de laisser tomber l'appareil ou de le soumettre à des chocs importants**

Vous risquez sinon de provoquer des dégâts ou un dysfonctionnement. 

#### **Ne branchez pas l'appareil sur une prise déjà occupée par un nombre déraisonnable d'autres**

**appareils**

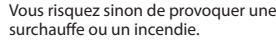

#### **N'utilisez pas l'appareil à l'étranger**

Avant d'utiliser cet appareil à l'étranger, contactez votre revendeur, le centre de service Roland le plus proche ou un distributeur Roland agréé.

Roland et des revendeurs Roland officiels, reportez-vous au

# **Procéder avec précaution lorsque vous manipulez**

- un adulte.
- (nous vous recommandons de ne pas l'ouvrir à plus de 30 degrés). Si vous l'avez ouvert excessivement, vous risquez d'endommager le piano ou de provoquer la chute accidentelle du couvercle. Lorsque vous ouvrez le couvercle, vérifiez

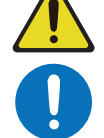

#### **Ne bloquez pas les ouvertures de ventilation**

Évitez de boucher les aérations de l'appareil, par exemple avec un journal, une nappe, des rideaux ou des objets similaires.

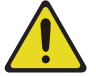

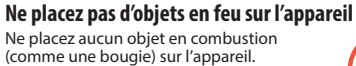

**Adaptez-vous aux conditions météorologiques** Utilisez l'appareil dans des climats modérés.

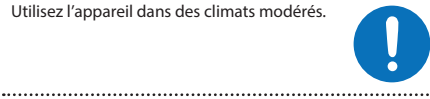

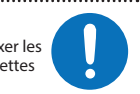

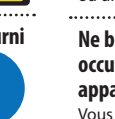

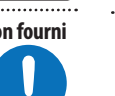

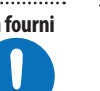

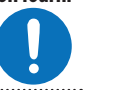

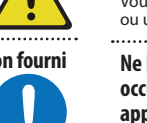

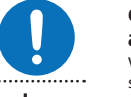

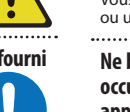

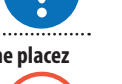

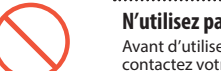

Pour obtenir la liste des centres de service site Web de Roland.

# **le couvercle**

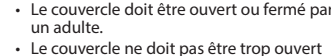

également qu'il n'y a personne dans la trajectoire.

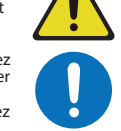

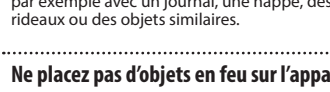

# **ATTENTION**

#### **Lorsque vous débranchez le cordon d'alimentation, saisissez-le par la fiche**

Pour éviter d'endommager la câble, saisissez toujours le cordon d'alimentation par la fiche lorsque vous le débranchez.

#### **Nettoyez régulièrement la fiche électrique**

Une accumulation de poussière et d'objets étrangers entre la fiche électrique et la prise secteur peut provoquer un incendie ou une électrocution.

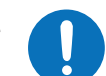

Vous devez régulièrement débrancher la fiche électrique et la nettoyer à l'aide d'un chiffon sec afin de la débarrasser de toute poussière et autres dépôts accumulés.

#### **Débranchez la fiche électrique chaque fois que l'appareil n'est pas utilisé pendant une période**

**prolongée**

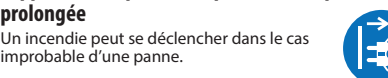

#### **Acheminez l'ensemble des cordons d'alimentation et des câbles de manière à éviter qu'ils ne s'emmêlent**

Si quelqu'un trébuchait sur le câble et faisait tomber ou basculer l'appareil, des personnes pourraient être blessées.

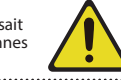

#### **Verrouiller toutes les roulettes si la mobilité présente un danger**

Dans tous les cas où le mouvement inattendu de cet appareil est susceptible de présenter un danger (par exemple lorsqu'il est installé sur scène, ou transporté à l'intérieur d'un véhicule), veillez à verrouiller toutes les roulettes.

#### **Évitez de monter sur l'appareil ou de placer des objets lourds dessus**

Vous risquez de vous blesser si l'appareil bascule ou chute.

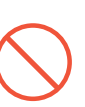

#### **Veillez à ne jamais brancher ou débrancher une fiche électrique lorsque vous avez les mains mouillées**

Vous risqueriez sinon de subir une électrocution.

#### **Précautions lors du déplacement de l'instrument**

Si vous avez besoin de déplacer l'appareil, tenez compte des précautions décrites ci-dessous. Il faut au moins deux personnes pour soulever et déplacer l'appareil en toute sécurité. Il doit être manipulé avec précaution, et maintenu droit à tout moment. Veillez à

le tenir fermement, à éviter de vous blesser et à ne pas endommager l'instrument.

- Refermez le couvercle.
- Repliez le pupitre.
- Refermez le couvercle du clavier.
- Fermez le rabat [\(p. 10](#page-9-0))
- support soient bien serrées. Resserrez-le bien dès que vous remarquez qu'il s'est desserré.
- Débranchez le cordon d'alimentation
- 

#### **Avant de nettoyer l'appareil, débranchez la fiche électrique de la prise**

Si la fiche électrique n'est pas débranchée de la prise, vous risquez de subir une électrocution.

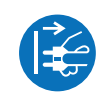

#### **S'il y a un risque de foudre, débranchez la fiche électrique de la prise murale**

Si la fiche électrique n'est pas débranchée de la prise, vous risquez de causer un dysfonctionnement ou de subir une électrocution.

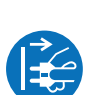

# **ATTENTION**

#### **Veillez à ne pas vous pincer les doigts**

Lorsque vous manipulez les pièces mobiles suivantes, veillez à ne pas vous coincer les

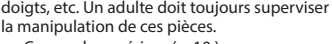

- • Couvercle supérieur ([p. 10](#page-9-1) ) • Pupitre [\(p. 10](#page-9-0))
- • Couvercle du clavier [\(p. 11](#page-10-0))
- Tige de couvercle [\(p. 11](#page-10-1))
- Pédales ([p. 12](#page-11-0))
- Rabat [\(p. 10](#page-9-0))

#### **Tenez les pièces de petite taille hors de portée des enfants**

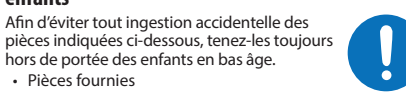

• Pièces fournies

# **Veillez à manipuler le couvercle supérieur et celui**

- • Pour éviter que le couvercle ne tombe, veillez à verrouiller la tige de couvercle dans son réceptacle. Veillez également à supporter le couvercle avec vos mains jusqu'à ce que la béquille soit correctement verrouillée.
- Lorsque vous ouvrez et fermez le couvercle du clavier, procédez avec précaution pour ne pas vous coincer les doigts. Dès qu'un enfant utilise l'appareil, un adulte doit être présent pour le surveiller et le guider. Ne fermez pas le couvercle s'il reste des
- objets, par exemple des partitions sur le dessus du clavier.
- abaisser le couvercle supérieur et à fermer le couvercle du clavier avant de déplacer le piano.

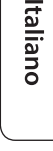

English

 $\Box$ 

大謡

Deutsch

Français

# Português

简体中文

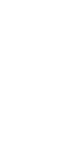

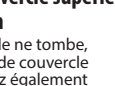

- 
- Par mesure de sécurité, veillez à toujours

**du clavier avec précaution**

# Vis

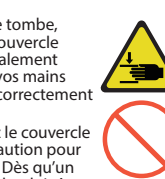

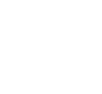

• Veillez à ce que les vis qui sécurisent l'appareil sur le

Débranchez tous les câbles provenant de dispositifs

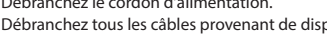

externes.

#### <span id="page-3-1"></span><span id="page-3-0"></span>**Alimentation électrique**

Ne branchez pas cet appareil sur la même prise qu'un appareil électrique contrôlé par un onduleur ou comportant un moteur (réfrigérateur, lave-linge, four micro-ondes, climatiseur, etc.). Suivant le mode d'utilisation de l'appareil électrique, le bruit induit peut provoquer un dysfonctionnement de l'appareil ou produire un bruit audible. Si, pour des raisons pratiques, vous ne pouvez pas utiliser une prise électrique distincte, branchez un filtre de bruit induit entre cet appareil et la prise électrique.

#### **Installation**

- • Lorsque l'appareil est utilisé à proximité d'amplificateurs de puissance (ou de tout autre équipement contenant d'importants transformateurs de puissance), un bourdonnement peut se faire entendre. Pour atténuer ce problème, changez l'orientation de l'appareil ou éloignez-le de la source d'interférence.
- • Cet appareil peut interférer avec la réception radio et télévision. Ne l'utilisez pas à proximité de ce type de récepteurs.
- • Un bruit peut se faire entendre si des appareils de communication sans fil, tels que des téléphones cellulaires, sont utilisés à proximité de l'appareil. Ce bruit peut se produire lors de la réception ou de l'émission d'un appel ou pendant une conversation téléphonique. Lorsque vous rencontrez ce genre de problèmes, vous devez soit déplacer les appareils sans fil concernés de façon à les éloigner suffisamment de l'appareil, soit les éteindre.
- • Veillez à ce que des dispositifs d'éclairage qui sont normalement utilisés avec leur source lumineuse très proche de l'appareil (par exemple une lampe de piano) ou des spots lumineux puissants n'éclairent pas la même section de l'appareil pendant une période prolongée. Une chaleur excessive peut déformer ou décolorer l'appareil.
- • En cas de déplacement d'un endroit vers un autre où la température et/ou l'humidité sont très différentes, des gouttelettes d'eau (condensation) peuvent se former à l'intérieur de l'appareil. L'appareil peut alors présenter des dysfonctionnements ou des dégâts si vous essayez de l'utiliser dans ces conditions. Avant de vous en servir, il convient d'attendre quelques heures, jusqu'à ce que la condensation soit complètement évaporée.
- • Ne posez jamais d'objet sur le clavier. Ceci peut provoquer un dysfonctionnement (les touches du clavier peuvent par exemple cesser de produire du son).
- • Ne collez pas d'autocollants, de décalcomanies ou d'autres objets similaires sur cet instrument. Vous risqueriez d'endommager la finition extérieure de l'instrument en les décollant.
- • Ne placez pas de récipient ou autre objet contenant du liquide sur cet appareil. Si jamais du liquide se déverse sur la surface de l'appareil, essuyez-le rapidement à l'aide d'un chiffon doux et sec.

#### **Entretien**

• N'utilisez jamais d'essence, de diluant, d'alcool ou de solvants afin d'éviter tout risque de décoloration et/ou de déformation.

#### **Entretien du clavier**

- • Veillez à ne pas écrire sur le clavier avec un stylo ou autre outil, et à ne pas estampiller ou marquer l'instrument. De l'encre peut s'infiltrer dans les lignes de la surface et devenir indélébile.
- • N'apposez pas d'autocollants sur le clavier. Il se peut que vous ne puissiez pas retirer les autocollants utilisant une colle puissante, laquelle peut entraîner une coloration.
- • Pour retirer les saletés tenaces, utilisez un nettoyant pour clavier non abrasif disponible dans le commerce. Commencez par frotter légèrement. Si la saleté ne se détache pas, frottez en augmentant progressivement la pression tout en veillant à ne pas rayer les touches.

#### **Moving Key**

• N'empêchez pas les touches de se déplacer normalement, par exemple en appuyant de force sur les touches ou en soulevant de force les touches enfoncées, lorsque la fonction Moving Key est en cours d'utilisation. Cela pourrait provoquer un dysfonctionnement.

#### **À propos de l'entretien de l'instrument (finition miroir)**

- • La surface de cet appareil a été polie de manière à créer une finition à haute brillance de type miroir. Cette belle finition étant aussi délicate que celle d'un meuble en bois de la plus haute qualité, vous devez l'entretenir de manière régulière. Veillez à respecter les points suivants lorsque vous entretenez l'appareil.
	- • Pour l'entretien de routine, nettoyez avec précaution la surface à l'aide d'un chiffon doux ou d'un plumeau pour piano. Vous devez éviter d'appliquer de la pression, étant donné que les particules les plus fines de sable ou de gravier peuvent rayer l'instrument si vous frottez trop fort.
	- Si la finition perd de son lustre, utilisez un chiffon doux humecté de liquide de polissage pour essuyer de manière régulière la surface de l'appareil.
	- Évitez d'utiliser des détergents ou autres produits nettoyants qui pourraient abîmer la finition de la surface. Ceci peut entraîner la formation de craquelures ou autres imperfections. Veillez également à ne pas utiliser des chiffons de nettoyage imprégnés de produits chimiques.
- • Précautions relatives à l'utilisation d'agents de polissage Consultez les instructions livrées avec l'agent de polissage pour savoir comment l'utiliser correctement.
- Utilisez uniquement les agents de polissage conçus spécifiquement pour être utilisés sur la finition miroir des pianos. L'utilisation d'un autre produit peut entraîner des rayures, des déformations, une décoloration ou autre. Pour acheter un produit approprié, veuillez vous adresser à un magasin d'instruments de musique local.
- • Utilisez le produit uniquement sur les parties de l'appareil qui ont une finition miroir, et appliquez-le de manière régulière sur toute la surface en exerçant une pression égale. Si vous appliquez plus de force à un endroit plutôt qu'à un autre, vous risquez de perdre un peu du lustre de la finition.
- •<br>Stockez le liquide dans un endroit hors de portée des petits enfants. En cas d'ingestion accidentelle, faites vomir immédiatement. Consultez ensuite un docteur pour obtenir un diagnostic.

#### **Réparations et données**

Avant d'envoyer l'appareil pour réparation, assurez-vous d'enregistrer toutes les informations nécessaires. Nous nous efforçons de préserver au mieux les données stockées sur l'appareil lorsque nous effectuons des réparations. Il peut toutefois arriver que la gestion de la mémoire soit endommagée physiquement, dans quel cas il peut être impossible de restaurer le contenu<br>enregistré. Roland décline toute responsabilité quand enregistré. Roland décline toute responsabilité quand à la restauration de contenu enregistré qui aurait été perdu.

#### **Précautions supplémentaires**

- • Toutes les données enregistrées sur l'appareil peuvent être perdues suite à une défaillance matérielle, une utilisation incorrecte ou autre. Pour vous protéger contre la perte irrécupérable de données, pensez à effectuer régulièrement des sauvegardes des informations dont vous avez besoin.
- • Roland décline toute responsabilité quand à la restauration de contenu enregistré qui aurait été perdu.
- Manipulez avec suffisamment de précautions les boutons, curseurs et autres commandes de l'appareil, ainsi que les prises et les connecteurs. Une manipulation trop brutale peut entraîner des dysfonctionnements.
- • Ne frappez jamais l'écran ou ne lui appliquez jamais de fortes pressions.
- • Lors du débranchement de tous les câbles, prenez le connecteur. Ne tirez jamais sur le câble. Vous éviterez ainsi les courts-circuits ou la détérioration des éléments amaries courts en<br>internes du câble
- • Une petite quantité de chaleur émanera de l'appareil pendant son fonctionnement normal.
- Pour éviter de déranger les voisins, veillez à maintenir le volume de l'appareil à un niveau raisonnable.
- Le son produit en appuyant sur les touches et les vibrations émises en jouant d'un instrument peuvent se transmettre au sol ou aux murs avec une intensité insoupçonnée. Faites donc attention à ne pas déranger vos voisins.
- N'appuyez pas avec une force excessive sur le pupitre lorsqu'il est en cours d'utilisation.
- • N'utilisez pas des câbles de connexion munis d'une résistance intégrée.

#### **Utilisation de mémoires externes**

- • Veuillez observer les précautions suivantes lors de l'utilisation de dispositifs mémoire externes. Veillez également à observer toutes les précautions qui accompagnaient le dispositif mémoire externe.
	- • Ne retirez pas le dispositif lorsqu'une opération de lecture ou d'écriture est en cours.
	- • Pour éviter les dégâts dus à l'électricité statique, veillez à vous décharger de toute électricité statique avant d'utiliser le dispositif.

#### **Mise en garde concernant les émissions de fréquences radio**

- Les actions suivantes peuvent vous exposer à des poursuites judiciaires.
- • Désassembler ou modifier l'appareil. Retirer l'étiquette de certification apposée au dos de cet appareil.
- • Utilisation de cet appareil dans un pays autre que celui où il a été acheté

#### **Droit de propriété intellectuelle**

- • L'enregistrement audio, l'enregistrement vidéo, la duplication, la révision, la distribution, la vente, la location, l'interprétation ou la diffusion de matériel sous copyright (œuvre musicale ou visuelle, œuvre vidéo, diffusion, interprétation en direct, etc.) appartenant à un tiers en partie ou en totalité sans autorisation du propriétaire du copyright sont interdits par la loi.
- • N'utilisez pas ce produit pour des actions qui enfreindraient un copyright détenu par un tiers. Nous déclinons toute responsabilité en matière d'infraction de copyright de tiers émanant de votre utilisation de ce produit.
- Les droits d'auteurs relatifs au contenu de ce produit (les données de formes d'ondes sonores, les données de style, les motifs d'accompagnement, les données de phrase, les boucles audio et les données d'image) sont réservés par Roland Corporation.
- • Les acquéreurs de ce produit sont autorisés à utiliser le contenu (à l'exception des données de morceau telles que les morceaux de démonstration) susmentionné pour la création, l'exécution, l'enregistrement et la distribution d'œuvres musicales originales.
- Les acquéreurs de ce produit ne sont PAS autorisés à extraire le contenu susmentionné sous sa forme d'origine ou une forme modifiée, dans le but de distribuer le support enregistré dudit contenu ou de le mettre à disposition sur un réseau informatique.
- Roland est une marque déposée ou une marque de commerce de Roland Corporation aux États-Unis et/ou dans d'autres pays.
- Les noms d'entreprise et de produit mentionnés dans le présent document sont des marques ou des marques déposées de leurs propriétaires respectifs.
- Ce produit contient la plate-forme logicielle intégrée eParts d'eSOL Co.,Ltd. eParts est une marque commerciale d'eSOL Co., Ltd. au Japon.
- La marque du mot et les logos **Bluetooth**<sup>®</sup> sont des marques déposées détenues par **Bluetooth** SIG, Inc. et toute utilisation de ces marques par Roland s'effectue sous licence.
- • Ce produit utilise le code source de μT-Kernel sous la licence T-License 2.0 octroyée par le T-Engine Forum (www.tron.org).
- • La « police de langue chinoise MORISAWA SONG GB2313BMP12 » utilisée par ce produit est fournie par Morisawa Corporation et les droits d'auteur sur les données de police sont la propriété de cette société.
- Ce produit inclut des composants logiciels tiers open
- source. Copyright © 2009-2018 Arm Limited. Tous les droits sont réservés. Copyright © 2018 STMicroelectronics. Tous les droits

sont réservés. Sous licence Apache, version 2.0 (la « licence »)

Vous pouvez obtenir une copie de la licence à l'adresse http://www.apache.org/licenses/LICENSE-2.0

Copyright © 2018 STMicroelectronics. Tous les droits

sont réservés. Ce composant logiciel est protégé par ST sous licence BSD 3-Clause, dénommée ci-après la « Licence »; Vous pouvez obtenir une copie de celle-ci à l'adresse https://opensource.org/licenses/BSD-3-Clause

Ce produit utilise le code source de Jansson (http://www.digip.org/jansson/). Copyright © 2009-2016 Petri Lehtinen <petri@digip.org> Distribué sous licence du MIT http://opensource.org/ licenses/mit-license.php

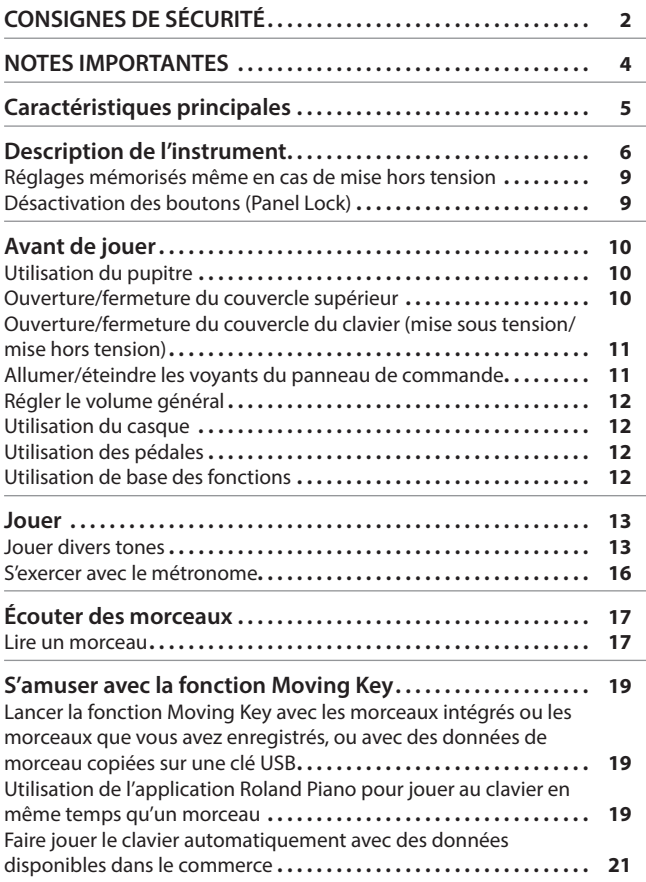

**Sommaire** 

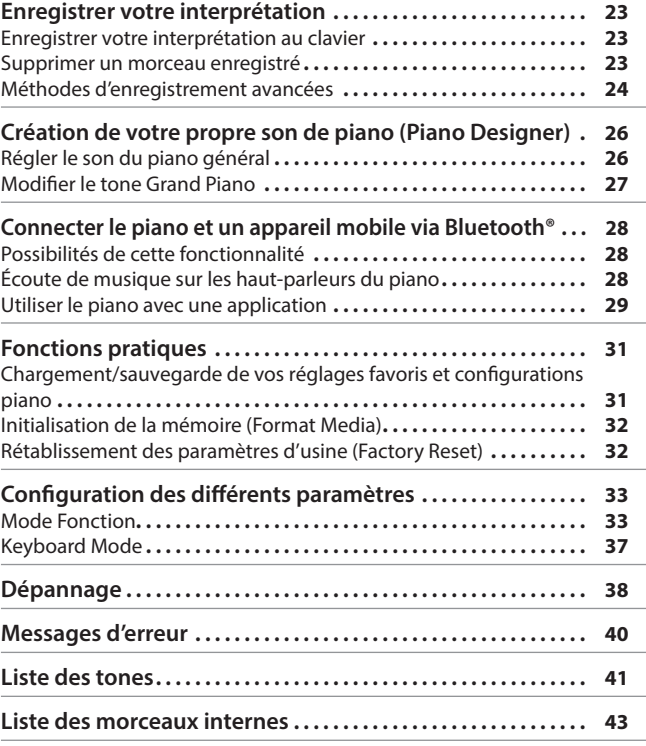

# & Caractéristiques principales

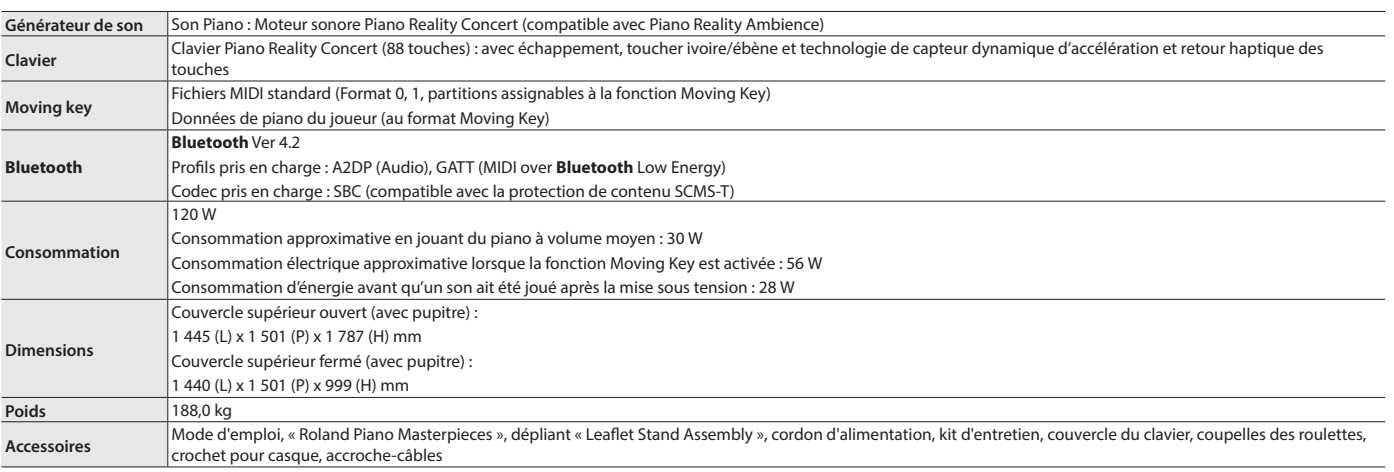

\* Ce document décrit les caractéristiques techniques du produit au moment de la rédaction du document. Pour obtenir les informations les plus récentes, consultez le site Web de Roland.

日本語

English

Português

简体中文

# <span id="page-5-0"></span>Description de l'instrument

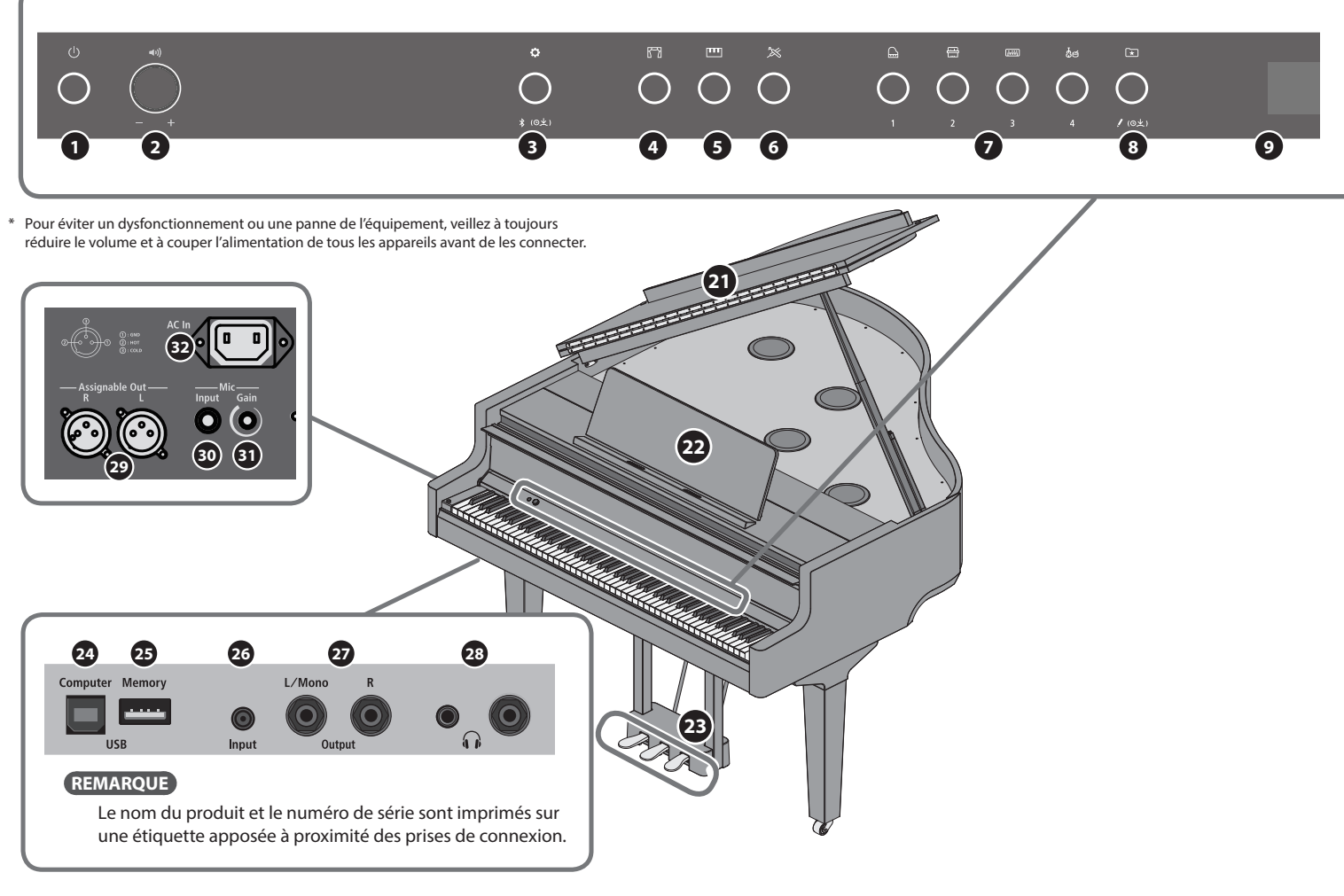

# **<sup>1</sup> Bouton [**Ā**] (Alimentation)**

Mise sous tension/hors tension.

Vous pouvez ouvrir et fermer le couvercle du clavier pour allumer/ éteindre le piano [\(p. 11\)](#page-10-0).

# **<sup>2</sup> Bouton [**ć**] (Volume)**

Permet de régler le volume de tout le piano.

Permet de régler le volume lorsque vous jouez du piano ou pour la lecture des morceaux.

Si vous avez branché le casque, elle permet de régler le volume du casque [\(p. 12](#page-11-2)).

#### **<sup>3</sup> Bouton [**Ĉ**] (Fonction)**

Permet d'accéder au mode de fonction, qui vous permet de modifier divers réglages ([p. 33\)](#page-32-1).

#### **<sup>4</sup> Bouton [ ] (Ambiance)**

Ajoute une réverbération qui donne l'impression que vous jouez dans un endroit spacieux comme une salle de concert ou une cathédrale. Modifiez le type de réverbération pour simuler un son de piano spécifique à différents endroits ([p. 13\)](#page-12-2).

**<sup>5</sup> Bouton [ ] (Keyboard Mode)**

Permet d'accéder au mode Clavier, où vous pouvez modifier divers réglages clavier [\(p. 37](#page-36-1)).

# **<sup>6</sup> Bouton [ ] (Piano Designer)**

Ajuste divers éléments de son du piano en vous permettant de personnaliser le son à votre convenance ([p. 26\)](#page-25-3).

# **<sup>7</sup> Boutons Tone [**ģ**] (Grand) [ ] (Upright / Classical) [ ] (E.Piano / Organ) [**Ĥ**] (Other)**

Sélectionnez le son joué au clavier ([p. 13\)](#page-12-3). Appuyez sur le bouton [[x] (Registration) pour les basculer vers les boutons [1] [2] [3] [4].

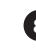

# **<sup>8</sup> Bouton [ ] (Registration)**

Utilisez ce bouton pour sélectionner et enregistrer les paramètres de registration ([p. 15](#page-14-1)).

#### **<sup>9</sup> Écran**

Affiche les informations telles que le nom du son, le nom du morceau, le tempo et le rythme.

# **<sup>10</sup> Bouton [–] [+] (Sélection)**

Modifie l'élément ou la valeur affiché à l'écran ([p. 12\)](#page-11-3).

# **<sup>11</sup> Bouton [**č**] (Exit)**

Permet de revenir à l'écran précédent ou de quitter l'écran actuel [\(p. 12](#page-11-3)).

**<sup>12</sup> Bouton [**Č**] (Enter)**

Permet de confirmer un élément ou une valeur qui s'affiche à l'écran [\(p. 12](#page-11-3)).

# **<sup>13</sup> Bouton [**Ċ**] (Metronome)**

Active/désactive le métronome [\(p. 16](#page-15-1)).

# **Description de l'instrument**

# 简体中文

# **10 11 12 13 14 15 16 17 18 19 20**

# **<sup>14</sup> Bouton [ ] (Tempo)**

Modifie le tempo du métronome ou du morceau.

- · Modification du tempo du métronome ([p. 16\)](#page-15-1)
- · Modification du tempo du morceau ([p. 17\)](#page-16-2)

# **<sup>15</sup> Bouton [**ď**] (Song)**

Permet de sélectionner le morceau intégré ou l'interprétation enregistrée que vous souhaitez lire ([p. 17\)](#page-16-3).

# **<sup>16</sup> Bouton [**ô**] (Cue up)**

Sélectionne le début du morceau ([p. 17](#page-16-3) ,[p. 23\)](#page-22-2).

# **<sup>17</sup> Bouton [**ò**] (Lecture/Arrêt)**

Permet de démarrer/d'arrêter la lecture du morceau, ou de démarrer/ d'arrêter l'enregistrement ([p. 17](#page-16-3), [p. 23\)](#page-22-2)

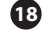

# **<sup>18</sup> Bouton [**ö**/**ù**] (Mesure)**

Avance ou recule la position de lecture jusqu'à la mesure souhaitée dans le morceau ([p. 17](#page-16-3) [,p. 23](#page-22-2)).

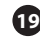

# **<sup>19</sup> Bouton [**ó**] (Enregistrement)**

Enregistre l'interprétation que vous jouez [\(p. 23](#page-22-2)).

# **<sup>20</sup> Bouton [**Ģ**] (part)**

Permet de sélectionner la partie de l'interprétation (main droite, main gauche, accompagnement) qui sera lue. Permet également d'enregistrer les parties séparément ([p. 17,](#page-16-2) [p. 24](#page-23-1)).

# **<sup>21</sup> Couvercle supérieur**

Le couvercle supérieur peut être ouvert. Lorsque vous ouvrez le ※ 入力端子の場合 couvercle supérieur, le son devient plus clairement défini.  $\mathsf{Refermez\text{-}le}$  pour obtenir un son plus doux (p. 10).

# **<sup>22</sup> Pupitre**

Placez vos partitions sur ce pupitre [\(p. 10](#page-9-0)).

# **<sup>23</sup> Pédale**

En appuyant sur les pédales, vous pouvez appliquer des effets au son du piano.

Vous pouvez également attribuer diverses fonctions aux pédales.

- Appliquer des effets au son du piano ([p. 12\)](#page-11-0)
- Attribuer des fonctions aux pédales [\(p. 34](#page-33-0), [p. 35](#page-34-0))

# **<sup>24</sup> Port USB Computer**

Permet de connecter votre ordinateur via un câble USB (vendu séparément). Si vous avez connecté votre ordinateur, les données d'interprétation peuvent être transférées entre le piano et la logiciel du séquenceur (vendu séparément) sur votre ordinateur, ce qui vous permet de produire ou d'éditer de la musique.

# **<sup>25</sup> Port USB Memory**

Permet de connecter une clé USB. Vous pouvez l'utiliser pour enregistrer votre interprétation au piano sous forme de fichier audio, ou utiliser le piano pour lire des données musicales (fichiers WAVE, fichiers MIDI, fichiers MP3) depuis la clé USB ([p. 18,](#page-17-0) [p. 25\)](#page-24-0).

# **<sup>26</sup> Prise d'entrée**

Ici, vous pouvez brancher un câble mini-fiche stéréo (disponible dans le commerce) pour connecter votre lecteur audio. Les haut-parleurs du piano restituent le son lu par le lecteur audio. Vous pouvez également accompagner ce qui est lu par le lecteur audio.

# <span id="page-6-1"></span>**<sup>27</sup> Prises de sortie (L/Mono, R)**

Ici, vous pouvez connecter des haut-parleurs externes via des câbles équipés de fiches mono 6,35 mm (disponibles dans le commerce). Ceci est utile lorsque vous souhaitez vous connecter à un équipement audio externe et jouer devant de nombreuses personnes.

# **<sup>28</sup> Prises Phones**

Vous pouvez brancher ici un casque stéréo. Ce piano étant équipé de deux prises casque, deux personnes peuvent utiliser un casque en même temps ([p. 12\)](#page-11-4).

# **<sup>29</sup> Connecteurs de sortie attribuables (R, L)**

Utilisez des câbles XLR (disponibles dans le commerce) pour connecter l'unité à des haut-parleurs externes ou à un équipement audio différents de ceux qui sont connectés aux prises de sortie. Vous pouvez sélectionner le son qui doit être émis [\(p. 36](#page-35-1)).

\* Affectation des broches des connecteurs de sortie attribuables

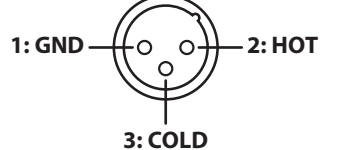

# <span id="page-6-0"></span>**<sup>30</sup> Prise micro**

Branchez ici un micro dynamique. Vous pouvez ajouter de la réverbération au son entré depuis le micro, pour simuler les conditions d'un endroit spacieux tel qu'une salle de concert ou une cathédrale ([p. 13\)](#page-12-2).

# **<sup>31</sup> Bouton Gain**

Permet de régler le volume de l'entrée microphone.

# **<sup>32</sup> Prise AC In**

Permet de connecter le cordon d'alimentation fourni.

**7**

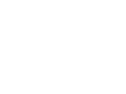

<span id="page-7-0"></span>Connexion du cordon du pédalier et du cordon d'alimentation

**1. Connectez le cordon du pédalier à la prise du pédalier et fixez le cordon du pédalier avec l'accroche-câble unique.**

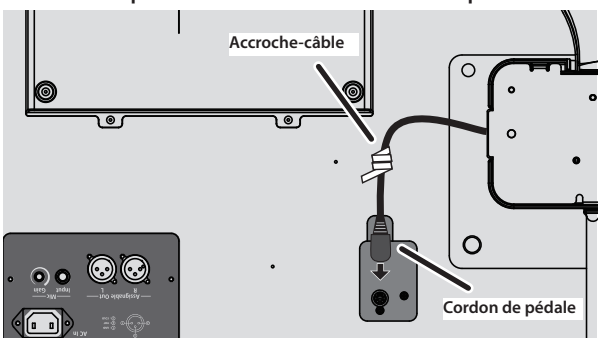

#### **NOTE**

La fiche du cordon de pédalier peut être endommagée si vous la tournez alors qu'elle n'est qu'à moitié insérée.

**Vérifiez l'illustration ci-dessus pour vous assurer que la fiche est correctement orientée avant de l'insérer.**

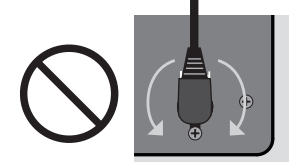

**Ne tournez pas la fiche quand elle est insérée !**

**2. Insérez la fiche du cordon d'alimentation dans une prise secteur.**

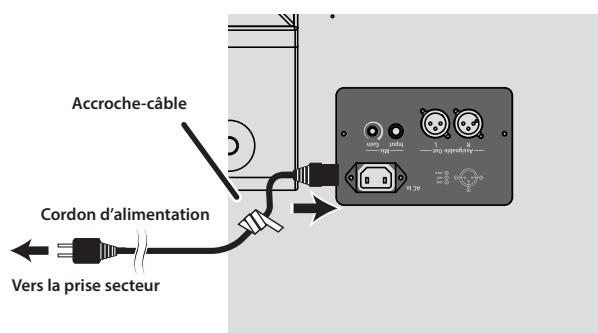

# <span id="page-8-1"></span><span id="page-8-0"></span>Réglages mémorisés même en cas de mise hors tension

Ce piano mémorise les réglages qui sont enregistrés automatiquement même si vous mettez l'instrument hors tension, puis à nouveau sous tension. Vous pouvez également configurer vos paramètres favoris (Registration), afin que l'instrument se souvienne des paramètres favoris que vous avez enregistrés. Les autres réglages reviennent à leurs valeurs par défaut lorsque vous mettez l'instrument hors tension, puis à nouveau sous tension.

#### Réglages qui sont enregistrés automatiquement

Ce piano enregistre automatiquement les réglages suivants. Ces réglages sont mémorisés même en cas de mise hors tension.

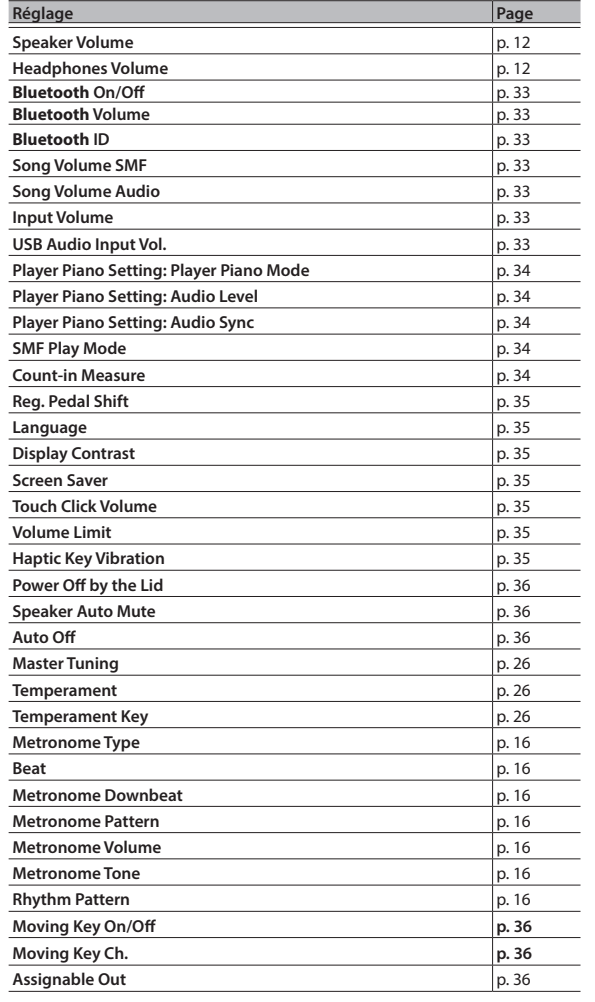

#### Paramètres enregistrés dans la registration

Activez le paramètre [« Enregistrement de vos réglages favoris » \(p. 15\)](#page-14-1) pour enregistrer les paramètres suivants.

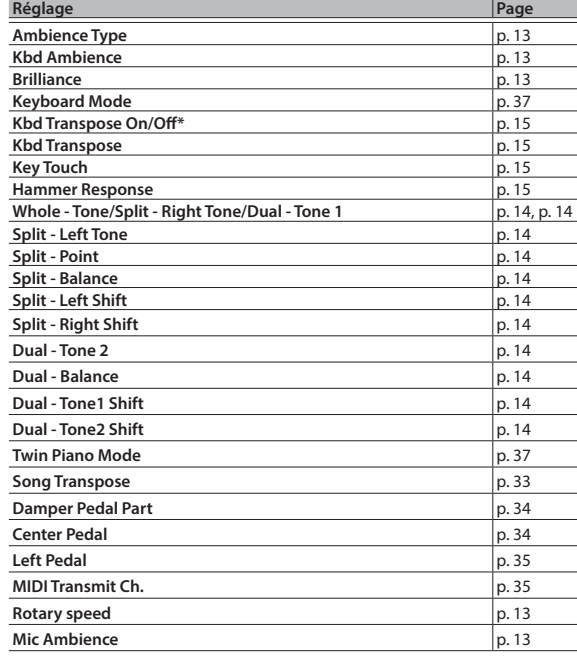

\* Ceci mémorise la transposition du clavier, le cas échéant.

 $\Box$ 本語

# <span id="page-8-2"></span>Désactivation des boutons (Panel Lock)

Pour éviter que les réglages ne soient modifiés par accident pendant que vous jouez, vous pouvez désactiver tous les boutons autres que le bouton [ $\uplus$ ] et le bouton [ $\bullet$ )].

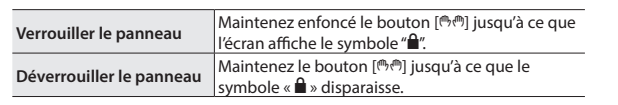

# <span id="page-9-2"></span>Avant de jouer

# <span id="page-9-0"></span>Utilisation du pupitre

### Installation du pupitre

**1. Repliez le rabat du couvercle supérieur pour l'ouvrir.**

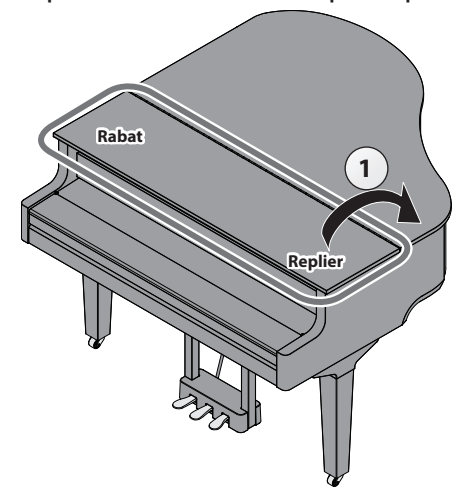

#### **2. Relevez le pupitre avec précaution.**

- Lorsque vous relevez le pupitre, veillez à ne pas vous coincer les doigts entre la partie mobile et le corps de l'appareil. Dans les lieux où des petits enfants sont présents, veillez à ce qu'un adulte leur apporte surveillance et accompagnement.
- **3. Placez le loquet dans l'une des encoches afin que le pupitre soit à l'angle souhaité.**

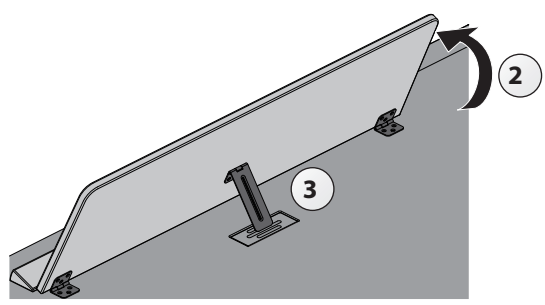

# Utiliser les butées de partitions

Vous pouvez faire en sorte que les butées de partitions se tiennent debout, de sorte que les pages de votre partition restent ouvertes.

Lorsque vous ne les utilisez pas, laissez-les pliées.

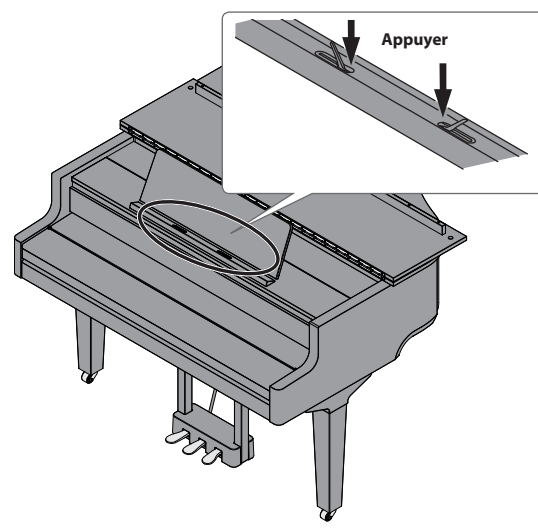

# <span id="page-9-1"></span>Ouverture/fermeture du couvercle supérieur

#### Ouvrir le couvercle supérieur

- Seul un adulte est habilité à ouvrir et fermer le couvercle supérieur.
- Lors de l'ouverture et de la fermeture du couvercle supérieur, veillez à ne pas vous coincer les doigts entre la partie mobile et le corps de l'appareil. Faites tout particulièrement attention si vous utilisez l'appareil en présence d'enfants.
- **1. Repliez le rabat du couvercle supérieur pour l'ouvrir.**
- **2. Saisissez fermement le côté droit du couvercle supérieur (position A du côté des aigus, comme indiqué sur l'illustration) avec les deux mains et tirez doucement le couvercle supérieur vers le haut.**

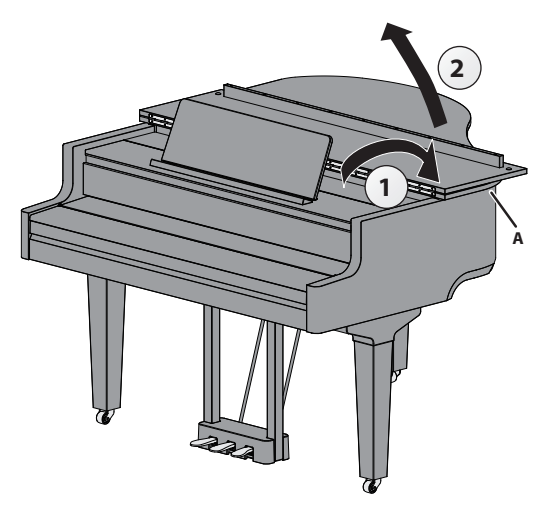

#### **NOTE**

- Ne tirez pas sur le rabat; assurez-vous de tirer sur le côté supérieur du couvercle.
- N'ouvrez pas et ne fermez pas le couvercle supérieur lorsque le rabat est fermé.
- ¹ Veillez à ne pas trop ouvrir le couvercle supérieur (le couvercle doit être ouvert à un angle d'environ 30 º). Si le couvercle supérieur est trop ouvert, cela pourrait endommager le piano ou faire tomber le couvercle supérieur. Assurez-vous également que personne ne vous gêne avant d'ouvrir le couvercle supérieur.
- · Ne déplacez pas le piano avec le couvercle ouvert. Cela pourrait déverrouiller la tige du support, ce qui refermerait violemment le couvercle supérieur.
- **3. Soulevez la tige du couvercle supérieur et insérez-la dans le support tout en soutenant le couvercle du piano avec votre autre main.**
- Lorsque vous levez la tige du couvercle, veillez à ne pas vous coincer les doigts entre la partie mobile et le panneau. Dans les lieux où des petits enfants sont présents, veillez à ce qu'un adulte leur apporte surveillance et accompagnement.

<span id="page-10-2"></span>**4. Déplacez la pointe de la tige pour la verrouiller en place.**

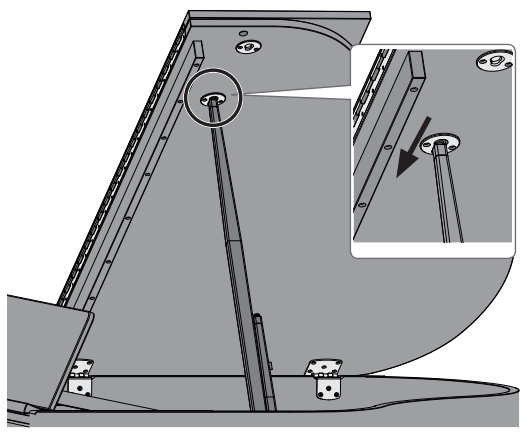

#### **NOTE**

- · Pour éviter que le couvercle supérieur ne tombe, veillez à verrouiller la tige du couvercle dans son support. Ne retirez pas votre main du couvercle supérieur tant que la tige supérieure n'est pas complètement verrouillée dans le support.
- · Fermez le couvercle supérieur lorsque vous n'utilisez pas le piano.
- Suivez ces étapes en sens inverse lors de la fermeture du couvercle supérieur.

# <span id="page-10-1"></span>**À propos des tiges du couvercle et des supports**

Ce piano est doté de deux tiges supérieures de longueurs différentes. Utilisez les différentes tiges pour modifier l'angle d'ouverture du couvercle supérieur.

**Tige de couvercle longue**

**Tige de couvercle courte**

Utilisez le support adapté à la longueur de la tige, comme indiqué ci-dessous.

- Tige supérieure longue : utilisez le support intérieur (position B)
- Tige supérieure courte : utilisez le support extérieur (position C)

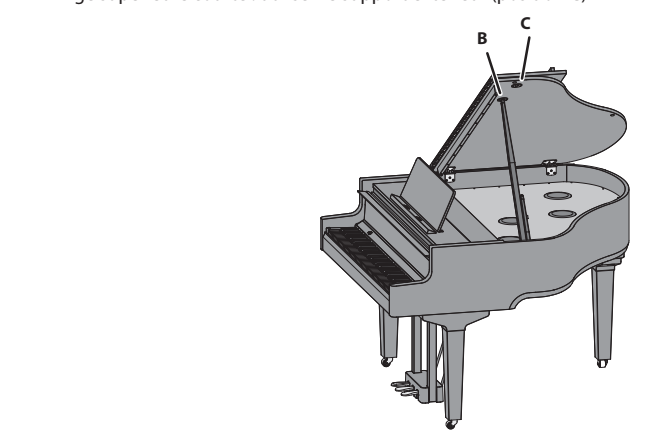

# <span id="page-10-0"></span>Ouverture/fermeture du couvercle du clavier  $\mid$  (mise sous tension/mise hors tension)

#### Ouvrir le couvercle du clavier (mise sous tension)

- **1. Réduisez complètement le volume des appareils connectés à cet instrument.**
- **2. Ouvrez le couvercle du clavier.**

L'appareil s'allume automatiquement.

Lorsque vous ouvrez le couvercle du clavier, utilisez les deux mains pour le soulever.

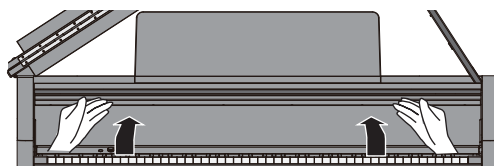

- \* Il se peut que vous entendiez du bruit lors de la mise sous ou hors tension de l'appareil. Ce phénomène est tout à fait normal et n'indique aucunement un dysfonctionnement.
- Après la mise sous tension, ne touchez aucun des boutons tactiles du panneau de commande tant que l'instrument n'a pas démarré. Ils pourraient sinon ne plus répondre.
- N'utilisez pas cet instrument s'il y a de la condensation sur le panneau de commande. Cela pourrait entraîner un dysfonctionnement des boutons tactiles.
- \* Appuyez sur le bouton [ $\circ$ ] lorsque le couvercle du clavier est ouvert.
- Si des objets (papiers, objets métalliques, etc.) sont placés sur le dessus du couvercle du clavier, n'ouvrez pas le couvercle. Les objets pourraient sinon glisser à l'intérieur de l'instrument et ne plus pouvoir être récupérés.

#### Fermeture du couvercle du clavier (mise hors tension)

**1. Réduisez complètement le volume des appareils connectés à cet instrument.**

#### **2. Refermez le couvercle du clavier.**

L'appareil s'éteint automatiquement.

- Pour refermer le couvercle du clavier, utilisez vos deux mains.
- \* Lorsque vous ouvrez le couvercle, veillez à ne pas vous coincer les doigts entre la partie mobile et le corps du piano. Dans les lieux où des petits enfants sont présents, veillez à ce qu'un adulte leur apporte surveillance et accompagnement.
- Si vous avez besoin de couper complètement l'alimentation, commencez par mettre l'appareil hors tension, puis débranchez le cordon d'alimentation de la prise secteur. Reportez-vous à la section « [Pour couper complètement l'alimentation de l'appareil, débranchez](#page-1-2) [la fiche de la prise murale](#page-1-2) » (p. 2).

#### **REMARQUE**

- Vous pouvez également appuyer longuement sur le bouton [ $\circ$ ] pour mettre l'instrument hors tension.
- Lorsque vous désactivez le réglage « Auto-Power Off When Keyboard [Cover is Closed](#page-35-6) » (p. 36) en mode Fonction ([p. 33\)](#page-32-1), l'alimentation ne s'éteint pas lorsque vous fermez le couvercle du clavier.

# Allumer/éteindre les voyants du panneau de commande

Lorsque vous souhaitez vous concentrer sur votre jeu, vous pouvez éteindre à la fois le panneau de commande et l'écran.

#### Éteindre le panneau de commande

**1.** Appuyez sur le bouton  $[\circlearrowleft]$ . Un message de confirmation s'affiche.

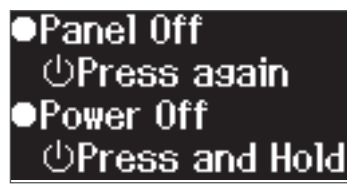

**2.** Appuyez à nouveau sur le bouton [ $\circ$ ]. Le panneau de commande et l'affichage s'éteignent.

### <span id="page-11-1"></span>**Avant de jouer**

#### **REMARQUE**

Seuls le bouton [ $\ddot{ }$ ] (Volume) et le bouton [ $\ddot{ }$ ] peuvent être utilisés lorsque le panneau de commande est éteint.

\* Vous pouvez également appuyer longuement sur le bouton [Ā] pour mettre l'instrument hors tension.

#### Allumer le panneau de commande

- **1. Lorsque le panneau de commande et l'écran sont éteints, appuyez sur le bouton** [ $\circ$ ].
	- Le panneau de commande et l'affichage s'allument.

#### <span id="page-11-2"></span>Régler le volume général

Tournez le bouton [40] pour régler le volume. Le volume du haut-parleur et le volume du casque peuvent être réglés séparément. Si vous avez branché le casque, elle permet de régler automatiquement le volume du casque.

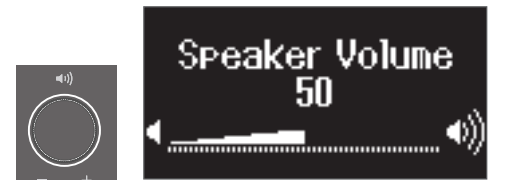

**Tournez le bouton [**ć**]** Tournez le bouton vers la droite pour augmenter le volume, et tournez-le vers la gauche pour diminuer le volume.

# <span id="page-11-4"></span>Utilisation du casque

Utilisez un casque si vous souhaitez jouer sans que le son puisse être entendu à proximité. Ce piano étant équipé de deux prises casque, deux personnes peuvent utiliser un casque en même temps.

#### **REMARQUE**

Lorsque vous souhaitez jouer un duo avec quelqu'un d'autre tout en écoutant au casque, mettez le piano en mode Twin Piano. Cela vous permet de jouer du piano comme s'il s'agissait de deux pianos séparés.

#### **1. Branchez votre casque à la prise casque.**

Lorsque vous branchez un casque, le son n'est plus émis par les hautparleurs du piano.

#### **2. Utilisez le bouton [**ć**] pour régler le volume du casque.**

#### **REMARQUE**

Lorsque vous n'utilisez pas le casque, vous pouvez le suspendre au crochet pour casque.

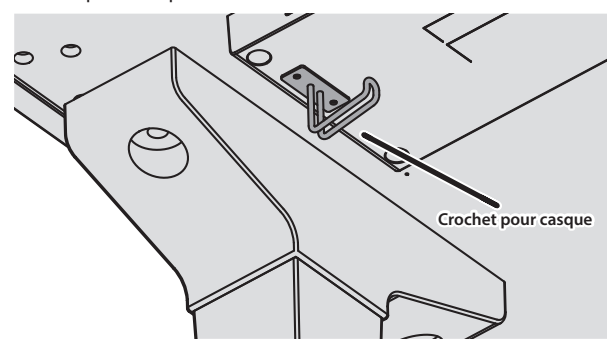

# **À propos de la fonction d'extinction automatique (Auto Off)**

L'appareil s'éteindra automatiquement après une période prédéterminée suivant la dernière interprétation musicale ou la dernière utilisation des boutons ou commandes (fonction Auto Off). Si vous ne souhaitez pas que l'instrument s'éteigne automatiquement, désactivez la fonction Auto Off ([p. 36\)](#page-35-0).

- Lorsque l'alimentation est coupée, tous les réglages que vous étiez en train de modifier seront perdus. Vous devez enregistrer les paramètres que vous souhaitez conserver ([p. 9\)](#page-8-1).
- Pour restaurer l'alimentation, mettez à nouveau l'appareil sous tension.

# <span id="page-11-0"></span>Utilisation des pédales

En appuyant sur les pédales, vous pouvez appliquer des effets au son du piano.

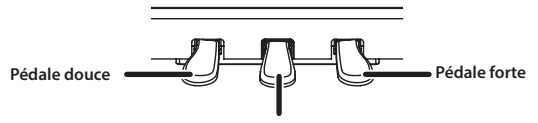

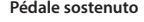

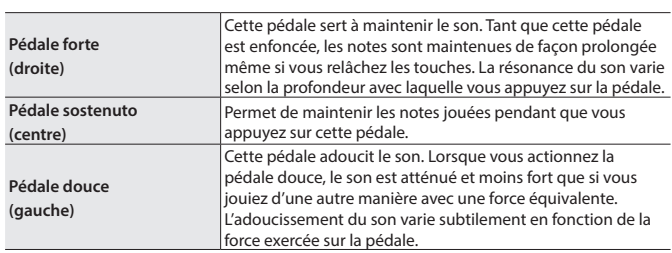

- \* Lorsque vous utilisez la pédale, veillez à ne pas vous coincer les doigts entre la partie mobile et le corps du piano. Dans les lieux où des petits enfants sont présents, veillez à ce qu'un adulte leur apporte surveillance et accompagnement.
- Ce piano est conçu avec un arrangement de pédales de piano à queue. Notez qu'il diffère du fonctionnement des pédales et des effets que vous pouvez obtenir sur un piano droit.

# <span id="page-11-3"></span>Utilisation de base des fonctions

Utilisez les boutons [-] [+] (Sélection), le bouton [Đ] (Entrée) et le bouton [ᠫ] (Retour).

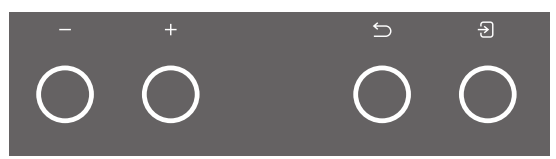

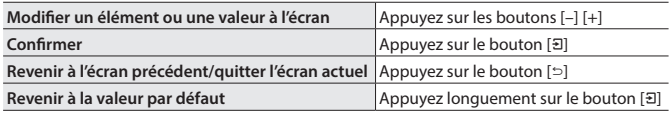

# <span id="page-12-1"></span><span id="page-12-0"></span>Jouer divers tones

° Jouer

# <span id="page-12-2"></span>Sélection du type et de la profondeur de réverbération

Cette fonction ajoute de la réverbération au son, comme si vous jouiez dans un endroit spacieux comme une salle de concert ou une cathédrale. Modifiez l'« Ambience Type » pour recréer un son de piano spécifique à différents endroits.

**1. Appuyez sur le bouton [ ].** L'écran Ambiance apparaît.

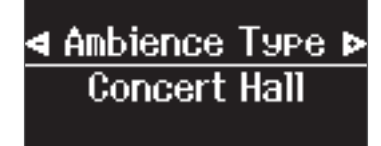

- **2. Appuyez sur les boutons [–] [+] pour sélectionner ce que vous souhaitez régler, soit « Ambience Type », « Kbd Ambience » ou « Brilliance ».**
- **3. Appuyez sur le bouton [**Č**].**
- **4. Appuyez sur les boutons [–] [+] pour sélectionner le type et la valeur.**

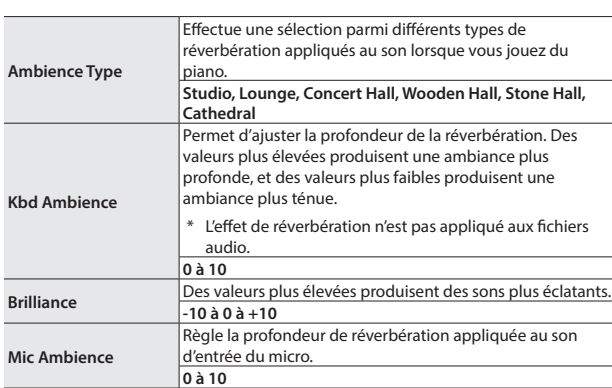

<span id="page-12-4"></span>**5. Pour quitter les réglages, appuyez sur le bouton [ ].** Le bouton [<a>[</a>N</a> s'éteint.

# <span id="page-12-3"></span>Sélectionner un tone

En plus des sons de piano, ce piano vous en offre de nombreux autres. Quatre groupes de sons sont disponibles. Chaque bouton de son permet de sélectionner un groupe.

 $\rightarrow$  « [Liste des tones](#page-40-1) » (p. 41)

**Groupes de sons**

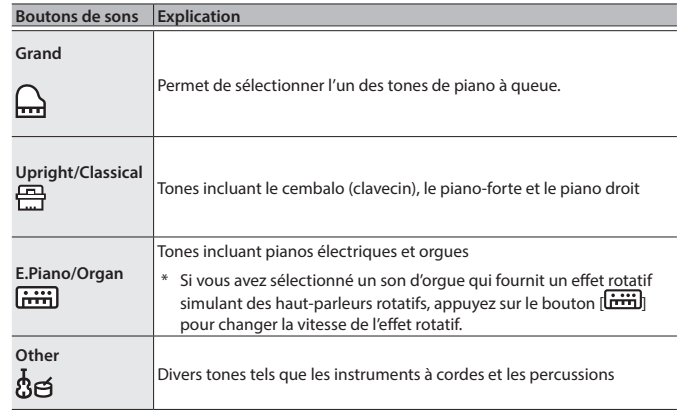

#### <span id="page-12-5"></span>**1. Appuyez sur un bouton de tone.**

Le groupe de tones est sélectionné. Le nom du tone sélectionné s'affiche.

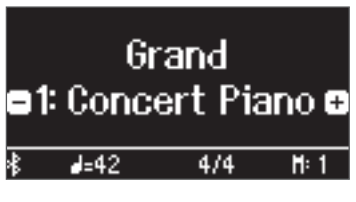

**2. Appuyez sur les boutons [–] [+].**

Vous pouvez sélectionner d'autres tones dans le groupe de tones.

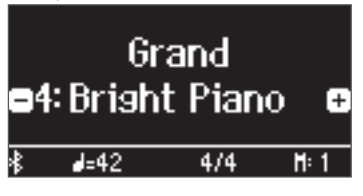

#### **REMARQUE**

Le tone que vous avez précédemment sélectionné est mémorisé pour chaque bouton de tone lorsque l'appareil est sous tension. Sélectionnez au préalable un tone pour chaque bouton de tone pour basculer instantanément entre les tones.

 $\Box$ 大調

Deutsch

Français

# <span id="page-13-0"></span>Jouer différents tones avec votre main gauche et votre main droite Vous pouvez utiliser différents sons dans les zones gauche et droite du clavier, en le divisant à une note spécifique. Cette fonction est dénommée « Split Play » (jeu partagé) et la touche au niveau de laquelle le clavier est divisé est dénommée « Split Point » (point de partage). **1. Appuyez sur le bouton [ ]. 2. Appuyez sur les boutons [–] [+], sélectionnez « Keyboard Mode », puis appuyez sur le bouton [**Č**]. 3. Appuyez sur les boutons [–] [+] pour sélectionner « Split ». 4. Appuyez sur le bouton [ ] pour quitter le mode Clavier.** L'écran de partage s'affiche. Selit Éléments

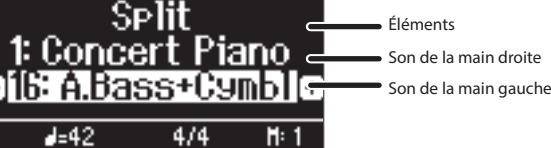

Lors de la mise sous tension, « Concert Piano » est sélectionné pour le son de la main droite, et « A.Bass+Cymbl » est sélectionné pour le son de la main gauche.

Lorsque le mode Split est activé, les réglages du clavier se présentent comme suit.

**Point de partage (Split point) (valeur par défaut au démarrage) : F#3**

**Son de la main gauche Son de la main droite**

**5. Pour quitter le jeu partagé, appuyez sur le bouton [ ] pour accéder au Keyboard Mode et réglez « Keyboard Mode » sur « Whole ».**

# Modification des réglages du mode Split Play

Pour modifier les réglages suivants, accédez à l'écran Split.

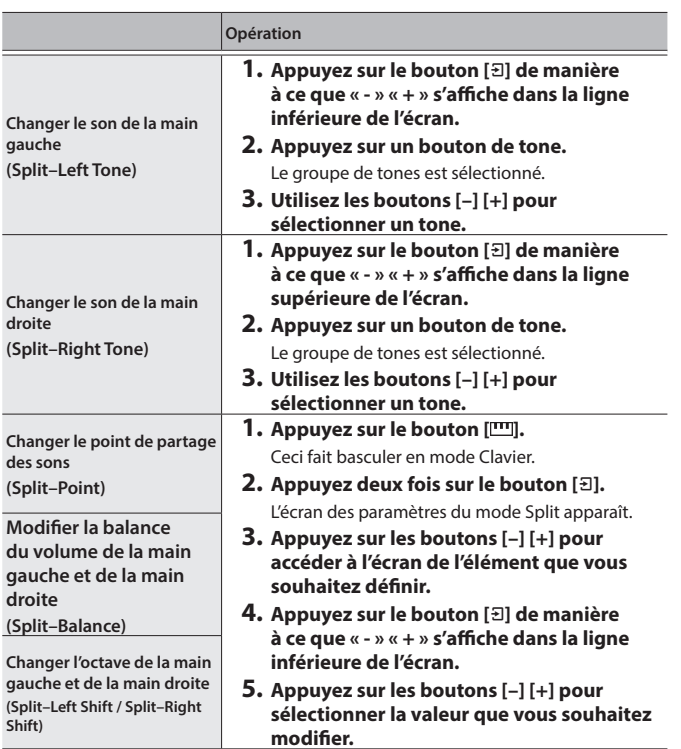

# <span id="page-13-1"></span>Superposition de deux tones

Vous pouvez jouer deux sons simultanément depuis une seule touche. Cette fonction est dénommée « Dual Play ».

- **1. Appuyez sur le bouton [ ].**
- **2. Appuyez sur les boutons [-] [+] pour sélectionner « Keyboard Mode », puis appuyez sur le bouton [**Č**].**
- **3. Utilisez les boutons [–] [+] pour sélectionner « Dual».**
- **4. Appuyez sur le bouton [ ] pour quitter le Keyboard mode.** L'écran de partage s'affiche.

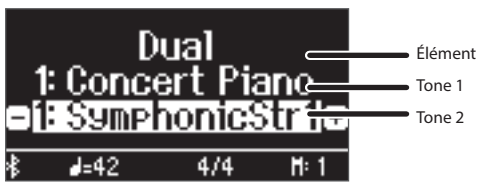

Lors de la mise sous tension, « Concert Piano » est sélectionné comme tone 1, et « Symphonic SymphonicStr1 » est sélectionné comme tone 2.

**5. Pour quitter Dual Play, appuyez sur le bouton [ ] pour accéder au Keyboard Mode et réglez « Keyboard Mode » sur « Whole ».**

# Modifier les réglages du mode Dual Play

Pour modifier les réglages suivants, accédez à l'écran Dual.

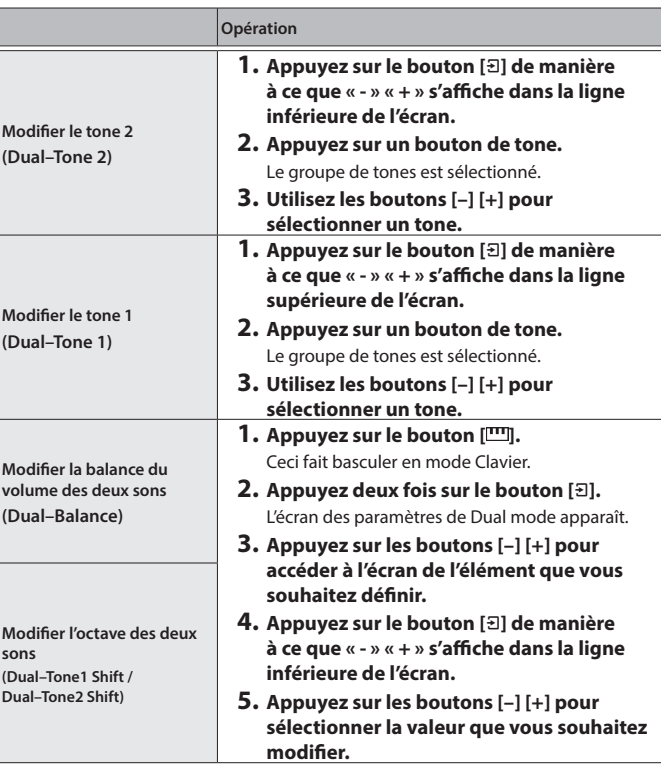

# Rappel instantané du tone Grand Piano

Appuyez longuement sur le bouton [ģ] pour annuler les modes Split Play ou Dual Play et rappeler le tone Grand Piano (Concert Piano).

#### **REMARQUE**

Avec l'écran de partage affiché, maintenez la touche [m] et appuyez sur une touche pour définir le point de partage sur le clavier.

English

 $\Box$ 大記

Deutsch

Français

Italiano

Español

Português

# <span id="page-14-2"></span>Jouer dans une tonalité différente (Transpose)

Vous pouvez transposer le clavier par pas de demi-tons.

Par exemple, si vous vouliez jouer en do un morceau qui a été écrit en mi, réglez la valeur de transposition du clavier sur « 4 ».

Lorsque vous jouez **« do-mi-sol »** , vous entendez **« mi-sol-si »**

$$
\frac{1}{\sqrt{1-\frac{1}{2}}}
$$

- **1. Appuyez sur le bouton [ ].**
- **2. Appuyez sur les boutons [–] [+] pour sélectionner « Kbd Transpose ».**
- **3. Appuyez sur le bouton [**Č**].**
- **4. Appuyez sur les boutons [-] [+] pour sélectionner une valeur.**

**Valeur**  $\begin{vmatrix} -6 & a & 0 & a & 5 \\ 0 & a & 5 & (value & 0) \end{vmatrix}$ 

**5. Appuyez sur le bouton [ ] pour quitter le mode Clavier.**

#### **Lecture du nom de la note (par exemple, C4)**

L'indication alphabétique pour les réglages tels que le point de partage indique le nom de la note. Les équivalents en solfège sont les suivants : A équivaut à « la », B équivaut à « si », C équivaut à « do », D équivaut à « ré », E équivaut à « mi », F équivaut à « fa » et G équivaut à « sol ».

Par exemple, l'indication « C4 » désigne le quatrième do depuis le bord gauche du clavier.

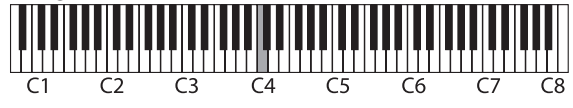

# <span id="page-14-0"></span>Modification du toucher du clavier (Key Touch)

Vous pouvez modifier la sensation de jeu (réponse) du clavier.

- **1. Appuyez sur le bouton [ ].**
- **2. Appuyez sur les boutons [–] [+] pour sélectionner « Key Touch ».**
- **3. Appuyez sur le bouton [**Č**].**
- **4. Appuyez sur les boutons [-] [+] pour sélectionner une valeur.**

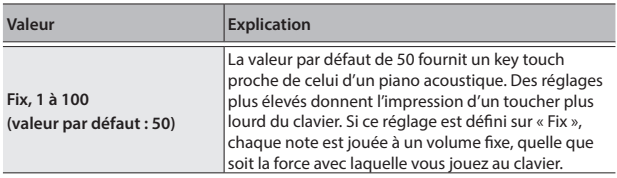

**5. Appuyez sur le bouton [ ] pour quitter le mode Clavier.**

# <span id="page-14-3"></span>Régler la durée qui sépare la pression sur la touche et l'émission du son du piano (Hammer Response)

Vous pouvez régler la durée qui sépare la pression sur la touche et l'émission du son du piano.

- **1. Appuyez sur le bouton [ ].**
- **2. Appuyez sur les boutons [–] [+] pour sélectionner « Hammer Response ».**
- **3. Appuyez sur le bouton [**Č**].**
- **4. Appuyez sur les boutons [-] [+] pour sélectionner une valeur.**

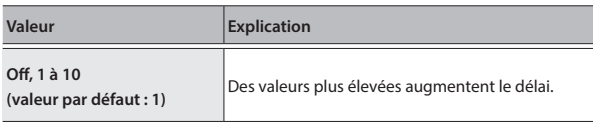

**5. Appuyez sur le bouton [ ] pour quitter le mode Clavier.**

# <span id="page-14-1"></span>Enregistrement de vos réglages favoris

Vous pouvez enregistrer les paramètres que vous avez ajustés comme vous le souhaitez, puis basculer entre les paramètres selon le morceau ou le musicien.

# Enregistrement des paramètres d'interprétation actuels

- **1. Appuyez longuement sur le bouton [ ].**
	- L'écran « Store Registration » s'affiche. Store Resistration 1–1 Ξ Concert Hall

|Start-ur

**2. Utilisez les boutons [1] [2] [3] [4] et les boutons [–] [+] pour sélectionner le numéro de registration où vous souhaitez stocker les réglages actuels, puis appuyez sur le bouton [**Č**] pour exécuter.**

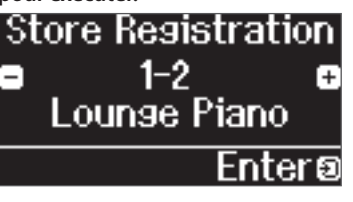

**3. Modifiez le nom.**

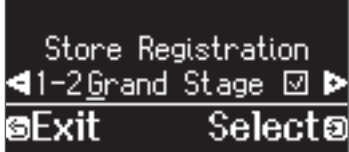

- **a. Appuyez sur les boutons [–] [+] pour sélectionner le caractère à modifier, puis appuyez sur le bouton [**Č**] pour exécuter.**
- **b. Appuyez sur les boutons [–] [+] pour modifier le caractère, puis appuyez sur le bouton [**Č**] pour exécuter.**
- · Pour insérer un caractère, appuyez sur le bouton [▶/■].
- · Pour supprimer un caractère, appuyez sur le bouton [ $\bullet$ ].

Nederlands

<span id="page-15-0"></span>**4. En suivant les étapes de modification d'un caractère, appuyez**  sur les boutons [−] [+] pour sélectionner √ sur le côté droit de **l'écran, puis appuyez sur le bouton [**Č**] pour exécuter.**

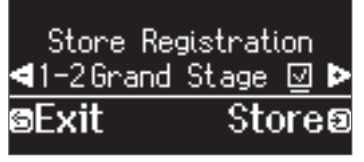

L'écran de registration s'affiche et les réglages que vous avez enregistrés s'affichent.

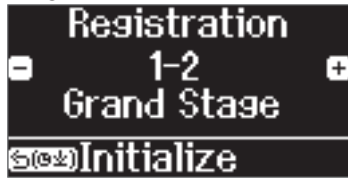

#### **REMARQUE**

Lorsque vous sélectionnez « Start-up », vous pouvez enregistrer ces paramètres comme les paramètres utilisés dès la mise sous tension de l'instrument.

#### Rappel de vos réglages favoris

**1.** Appuyez sur le bouton  $[\equiv]$ . Ceci sélectionne le groupe de registration. Le nom de la registration sélectionnée s'affiche.

**2. Appuyez sur les boutons [1] [2] [3] [4].**

#### **3. Appuyez sur les boutons [–] [+].**

Ceci sélectionne les paramètres à l'intérieur du groupe de registration.

#### Initialisation de vos réglages favoris

**1. Appuyez sur le bouton [ ] pour afficher l'écran des paramètres de registration, puis appuyez sur les boutons [1] [2] [3] [4] et les boutons [–] [+] pour sélectionner la registration à initialiser.**

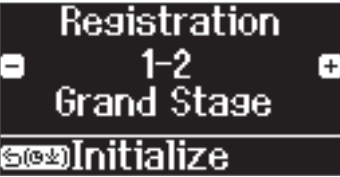

**2. Appuyez longuement sur le bouton [**č**].** Un message de confirmation s'affiche.

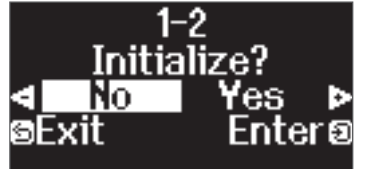

**3. Appuyez sur les boutons [–] [+] pour sélectionner « Yes », puis appuyez sur le bouton [**Č**] pour confirmer.** Ceci initialise la registration sélectionnée.

# <span id="page-15-1"></span>S'exercer avec le métronome

Vous pouvez jouer en même temps que le métronome.

#### **REMARQUE**

Changez le type de métronome en motif rythmique si vous voulez jouer avec le rythme.

#### **1.** Appuyez sur le bouton  $[\n\Delta]$ .

Le bouton [ $\Delta$ ] clignote, et vous entendez le son du métronome.

#### **REMARQUE**

Au cours de la lecture d'un morceau, le métronome adopte le tempo et le rythme de ce morceau.

**2. Pour changer le tempo, appuyez sur le bouton [ ], puis appuyez sur les boutons [–] [+] pour sélectionner le tempo souhaité.**

Vous pouvez modifier le tempo en appuyant sur le bouton  $\left[\mathbf{J}^{\dagger}\right]$  puis à l'aide du bouton [Č] pour sélectionner le mot qui décrit le tempo.

**3. Pour arrêter le métronome, appuyez à nouveau une fois sur le bouton [**Ċ**].**

Le bouton [A] s'éteint.

#### **REMARQUE**

Si vous appuyez sur les boutons [–] [+] en même temps à l'écran de réglage du tempo, le tempo revient à celui du morceau actuellement sélectionné (le tempo est réglé sur 108 à la mise sous tension).

#### Modifier les réglages du métronome

Modifiez les réglages suivants pendant que le bouton [ $\Delta$ ] est allumé. Il s'agit du réglage que vous pouvez modifier en fonction des réglages relatifs au type de métronome.

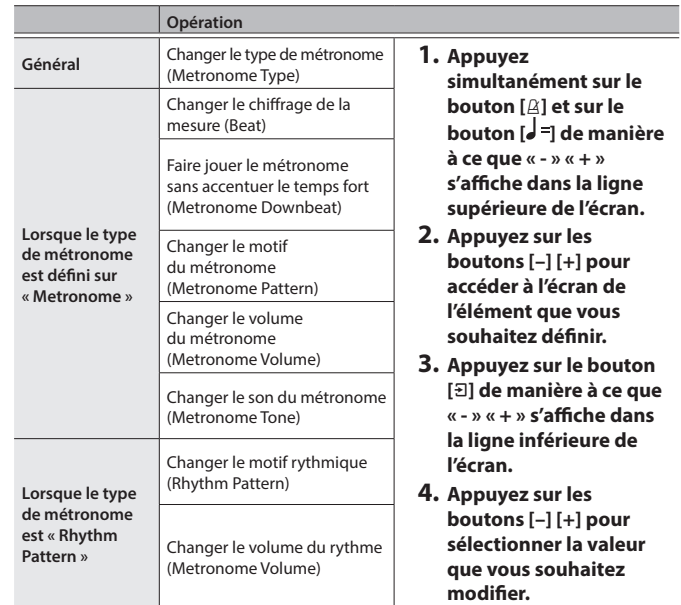

**Signatures rythmiques disponibles** 2/2, 3/2, 2/4, 3/4, 4/4, 5/4, 6/4, 7/4, 3/8, 6/8, 8/8, 9/8, 12/8 (valeur par défaut : 4/4)

#### **REMARQUE**

Le métronome ou le rythme joue 6/8 comme 2/2, 9/8 comme 3/4 et 12/8 comme 4/4.

# <span id="page-16-3"></span><span id="page-16-1"></span>° Écouter des morceaux

# <span id="page-16-0"></span>Lire un morceau

Cette section explique comment écouter les morceaux intégrés. Vous pouvez écouter ces morceaux internes comme modèles pour votre propre jeu, et vous exercer une main à la fois en accompagnant les morceaux.

#### **Liste de catégories**

### **Catégorie Explication**

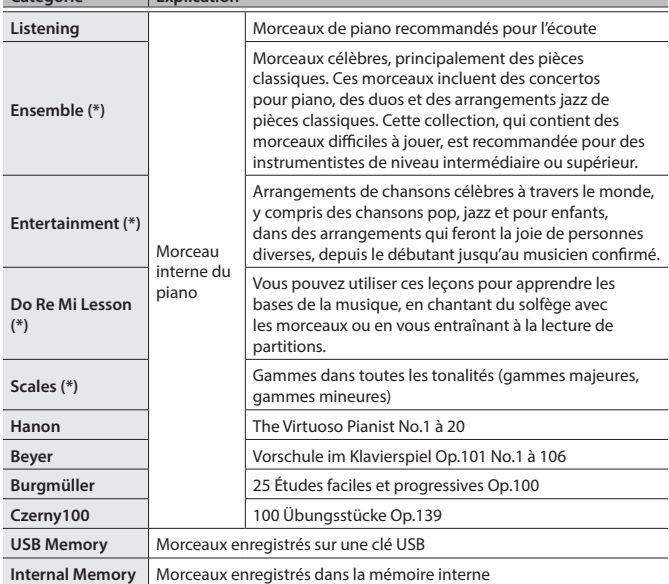

(\*) Morceaux correspondant à la collection de partitions fournie, « Roland Piano Masterpieces ».

#### **1. Appuyez sur le bouton [**ď**].** L'écran Song s'affiche. Catégorie  $\mathbf{I}$ Listening 1: Ballade No.1  $-42$  $4/4$  $H: 1$ Nom du morceau Tempo Rythme Mesure

- **2. Utilisez les boutons [–] [+] pour sélectionner une catégorie de morceau.**
- **3. Appuyez sur le bouton [**Č**].**
- **4. Appuyez sur les boutons [–] [+] pour sélectionner un morceau à l'intérieur de la catégorie.**

#### **REMARQUE**

<span id="page-16-5"></span>Si vous décidez de sélectionner un catégorie de morceau différente, appuyez sur le bouton [b].

#### **5.** Appuyez sur le bouton [▶/■].

Les morceaux sont lus, tandis que le bouton [ $\boxtimes$ ] clignote en rythme avec le tempo.

**6. Pour arrêter le morceau, appuyez à nouveau sur le bouton [**ò**].**

Le bouton [▶/■] s'éteint.

**7. Pour quitter les réglages du morceau, appuyez sur le bouton [**ď**].** Le bouton [ [1] s'éteint.

### <span id="page-16-2"></span>Modifier le mode de lecture des morceaux

<span id="page-16-6"></span><span id="page-16-4"></span>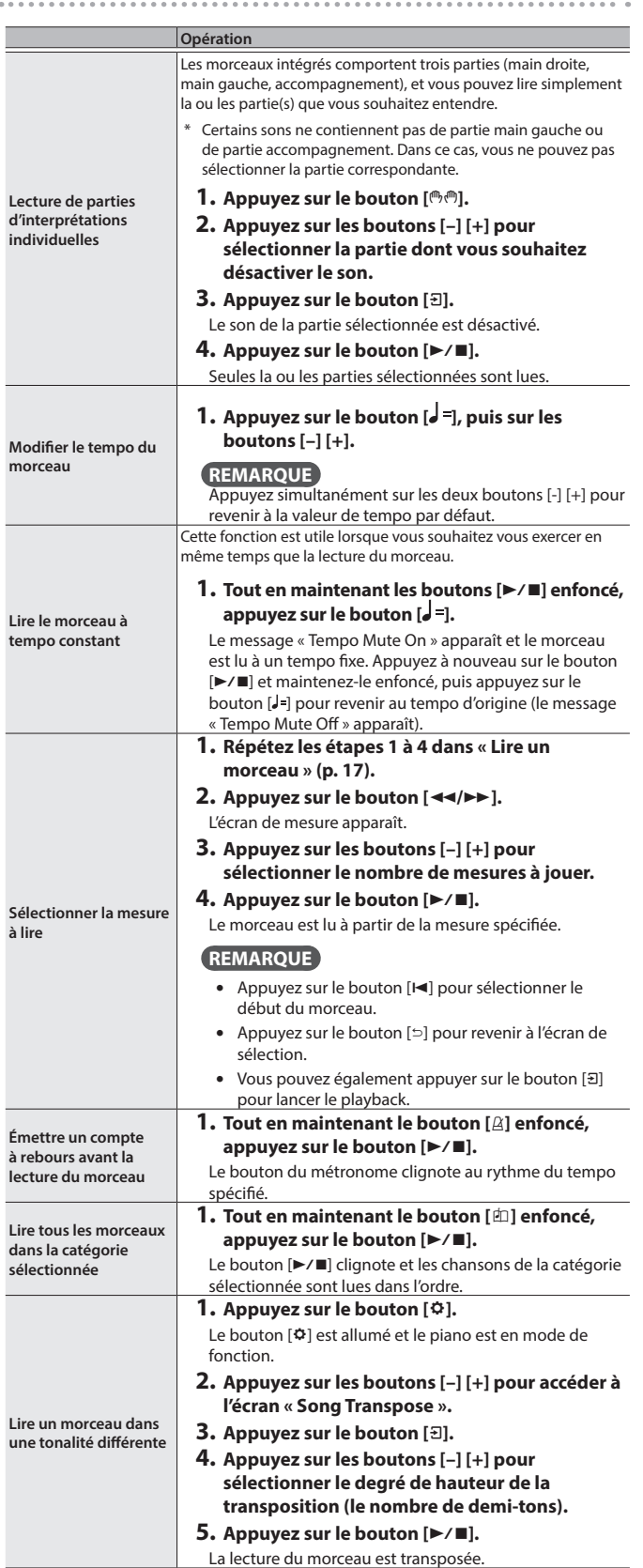

English

 $\Box$ 大調

Deutsch

Français

Italiano

Português

# **Écouter des morceaux**

<span id="page-17-0"></span>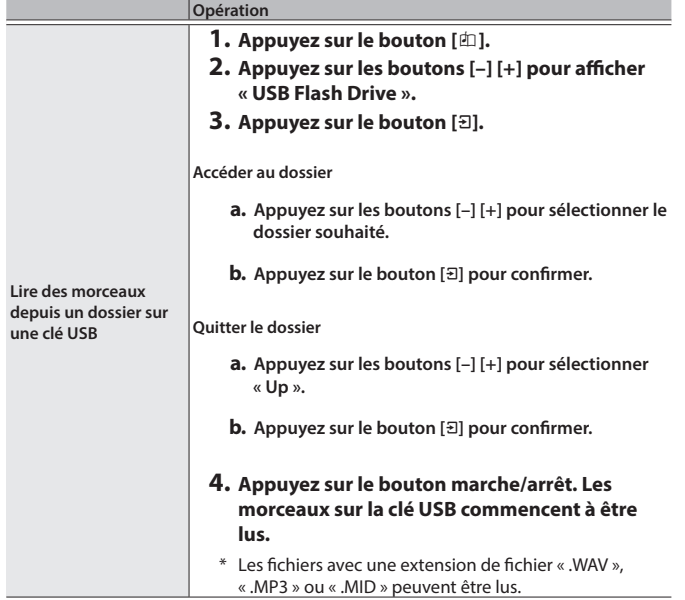

# <span id="page-18-1"></span><span id="page-18-0"></span>° S'amuser avec la fonction Moving Key

Vous pouvez utiliser la fonction Moving Key pour que le clavier accompagne automatiquement les morceaux internes ou les morceaux que vous avez enregistrés, ou avec les sons de piano des données de morceau copiées sur une clé USB.

#### **Précautions lors de l'utilisation de cette fonction**

- Le son du mécanisme d'entraînement interne actionnant la touche peut être entendu pendant l'utilisation de la fonction Moving Key. La qualité et le volume du son peuvent changer à mesure de l'utilisation du mécanisme au fil du temps.
- Le son produit par le piano peut ne pas toujours correspondre à l'action automatique des touches.
- Le mécanisme peut ne pas être en mesure de reproduire avec précision certains aspects d'une interprétation, comme répondre à des changements rapides de vitesse de jeu pendant un passage ou jouer la même touche en succession rapide.
- · N'empêchez pas les touches de se déplacer normalement, par exemple en appuyant de force sur les touches ou en soulevant de force les touches enfoncées, lorsque la fonction Moving Key est en cours d'utilisation. Cela pourrait provoquer un dysfonctionnement.

# <span id="page-18-2"></span>Lancer la fonction Moving Key avec les morceaux intégrés ou les morceaux que vous avez enregistrés, ou avec des données de morceau copiées sur une clé USB

- **1. Appuyez sur le bouton [**Ĉ**].** Le bouton [ $\Phi$ ] est allumé et le piano est en mode fonction.
- **2. Appuyez sur les boutons [–] [+] pour accéder à l'écran « Moving Key », puis appuyez sur le bouton [**Č**].** L'écran de réglage Moving Key On/Off apparaît.
- **3. Appuyez sur le bouton [**Č**] pour confirmer.**

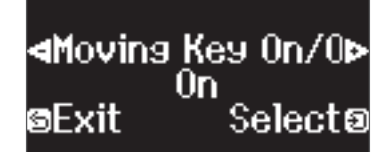

Si vous décidez d'annuler, appuyez sur le bouton [≏].

**4. Appuyez sur les boutons [–] [+] pour sélectionner « On », puis appuyez sur le bouton [**Č**] pour confirmer.** Vous activez ainsi la fonction Moving Key.

**5. Suivez les étapes de « [Écouter des morceaux](#page-16-3) » (p. 17) pour lire un morceau.**

Les touches se déplacent automatiquement au rythme de la partie de piano.

#### **REMARQUE**

Pour lire toutes les chansons d'une catégorie, appuyez sur le bouton [ **□**] tout en maintenant le bouton [ $\blacktriangleright$ / $\blacksquare$ ] enfoncé.

#### <span id="page-18-3"></span>Sélection de la partition jouée en Moving Key

Cette section vous montre comment sélectionner la partition (canal MIDI) contenant le son de piano utilisé pour faire jouer le clavier.

- **1. Appuyez sur le bouton [**Ĉ**].** Le bouton [ $\Phi$ ] est allumé et le piano est en mode fonction.
- **2. Appuyez sur les boutons [–] [+] pour accéder à l'écran « Moving Key », puis appuyez sur le bouton [**Č**].** L'écran de réglage Moving Key On/Off apparaît.
- **3. Appuyez sur les boutons [–] [+] pour accéder à l'écran « Moving Key Ch. », puis appuyez sur le bouton [**Č**].**

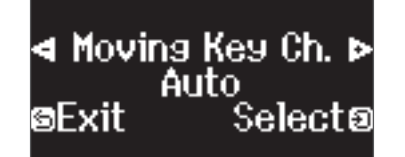

**4. Appuyez sur les boutons [–] [+] pour sélectionner la partie de piano (canal MIDI) devant être jouée à l'aide de la fonction Moving Key, puis appuyez sur le bouton [**Č**] pour confirmer.**

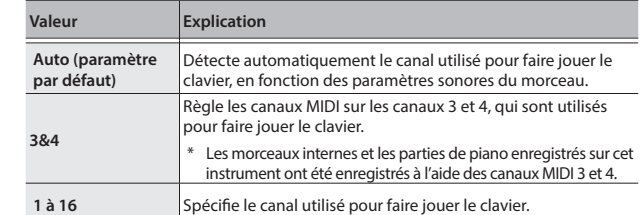

# Utilisation de l'application Roland Piano pour jouer au clavier en même temps qu'un morceau

Vous pouvez utiliser l'application (« Application Piano Roland » de Roland) [\(p. 29](#page-28-0)) installée sur votre appareil mobile pour lire des morceaux, et vous amuser à regarder et écouter les morceaux joués automatiquement sur le clavier du piano.

Si vous choisissez « using the piano with an app », il n'est pas nécessaire d'effectuer des réglages sur le piano. Effectuez les opérations nécessaires dans l'application pour l'apparier avec le piano.

#### **1. Lancez l'application Application Piano Roland.**

**2. Appuyez sur « GP-9M MIDI ».**

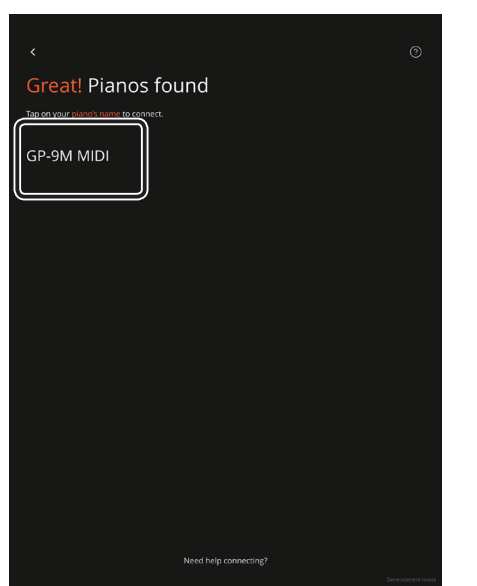

Un écran de connexion s'affiche et votre appareil mobile est

 $\Box$ 大謡

English

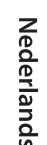

# We are trying to connect...

connecté au piano via **Bluetooth**.

GP-9M MIDI

**3. Une fois que l'écran « Connected! » apparaît, appuyez sur «Done ».**

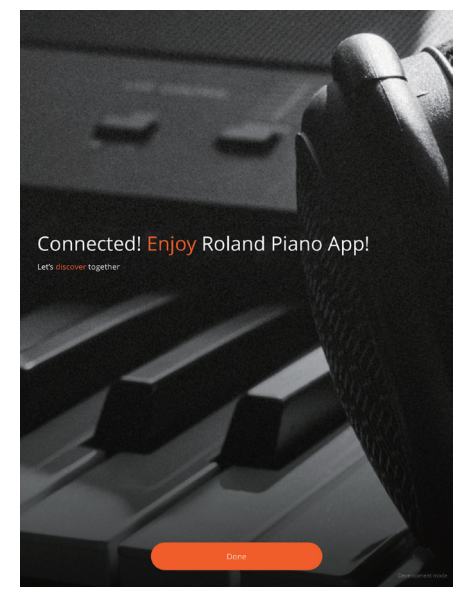

**4. Sur l'écran d'accueil de l'application, appuyez sur « Library » (Bibliothèque).**

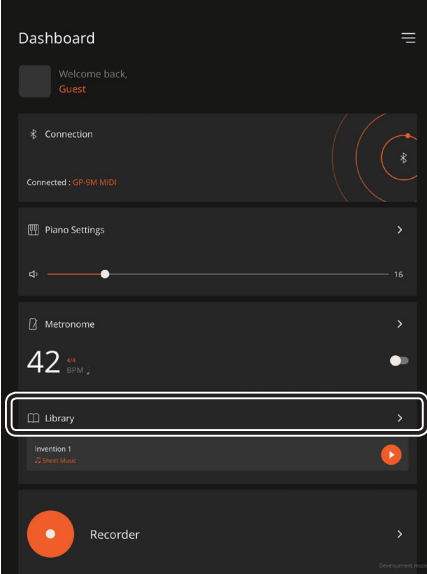

- **5. Appuyez sur la catégorie de la chanson que vous souhaitez lire.**
- **6. Appuyez sur la chanson que vous souhaitez lire.**

**7. Une fois la partition de la chanson affichée, appuyez sur le bouton de lecture pour lire la chanson.**

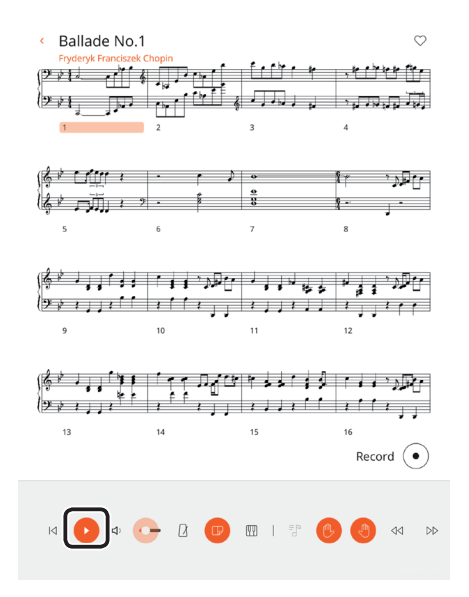

# **S'amuser avec la fonction Moving Key**

# <span id="page-20-0"></span>Faire jouer le clavier automatiquement avec des données disponibles dans le commerce

Vous pouvez également faire jouer le clavier avec des données disponibles dans le commerce (données de piano mécanique) enregistrées sur votre intelliphone, ordinateur ou clé USB.

# **Branchement de vos périphériques**

![](_page_20_Figure_4.jpeg)

**Connexion audio Bluetooth ([p. 28](#page-27-2))**

![](_page_20_Picture_6.jpeg)

#### **NOTE**

Lorsque vous utilisez des données de piano mécanique disponibles dans le commerce avec la fonction Moving Key, vous ne pouvez pas utiliser plusieurs entrées en même temps.

# Définition du type de données à lire

Certains types de données de piano mécanique disponibles dans le commerce ne peuvent pas être lus correctement par ce piano. Si les touches ne se déplacent pas correctement, vous pouvez utiliser les étapes ci-dessous pour spécifier le type de données.

- **1. Appuyez sur le bouton [**Ĉ**].** Le bouton [ $\Phi$ ] est allumé et le piano est en mode fonction.
- **2. Appuyez sur les boutons [–] [+] pour accéder à l'écran « Player Piano Setting », puis appuyez sur le bouton [**Č**].**
- **3. Appuyez sur les boutons [–] [+] pour accéder à l'écran « Player Piano Mode », puis appuyez sur le bouton [**Č**].**

![](_page_20_Picture_14.jpeg)

**4. Appuyez sur les boutons [-] [+] pour sélectionner la valeur.**

![](_page_20_Picture_350.jpeg)

- \* Avec le réglage « Auto », il se peut que le piano puisse mettre du temps à déterminer le type de données et que la partie d'introduction du morceau soit coupée. Si vous n'utilisez pas de données disponibles dans le commerce, nous vous recommandons de régler ce paramètre sur « Off ».
- Si cela ne fonctionne pas correctement, utilisez le réglage « TypeA » ou « TypeB ».

#### **NOTE**

Il se peut que certaines données disponibles dans le commerce ne puissent pas être lues.

# Réglage du niveau d'accompagnement

Vous pouvez régler le volume de l'accompagnement.

- **1. Appuyez sur le bouton [**Ĉ**].** Le bouton [Ĉ] est allumé et le piano est en mode fonction.
- **2. Appuyez sur les boutons [–] [+] pour accéder à l'écran « Player Piano Setting », puis appuyez sur le bouton [**Č**].**
- **3. Appuyez sur les boutons [–] [+] pour accéder à l'écran « Audio Level », puis appuyez sur le bouton [**Č**].**

![](_page_20_Figure_26.jpeg)

**4. Appuyez sur les boutons [-] [+] pour sélectionner la valeur. Paramètre Valeur**

![](_page_20_Picture_351.jpeg)

 $\Box$ 大調

Deutsch

Français

Italiano

# Synchroniser le timing du son de piano avec celui de l'accompagnement

Avec certaines données, le son du piano peut être décalé par rapport au son de l'accompagnement. Si cela se produit, vous pouvez régler le timing du son du piano pour qu'il corresponde à l'accompagnement.

**1. Appuyez sur le bouton [**Ĉ**].**

Le bouton [ $\ddot{\circ}$ ] est allumé et le piano est en mode fonction.

- **2. Appuyez sur les boutons [–] [+] pour accéder à l'écran « Player Piano Setting », puis appuyez sur le bouton [**Č**].**
- **3. Appuyez sur les boutons [–] [+] pour accéder à l'écran « Audio Sync », puis appuyez sur le bouton [**Č**].**

![](_page_21_Picture_7.jpeg)

**4. Appuyez sur les boutons [-] [+] pour sélectionner la valeur.**

**Paramètre Valeur Audio Sync -10 à 0 à +10 (valeur par défaut : 0)**

# Arrêt des mouvements et du son de la fonction Moving Key pour la partition de piano

- **1. Appuyez sur le bouton [**Ĉ**].** Le bouton [ $\phi$ ] est allumé et le piano est en mode fonction.
- **2. Appuyez sur les boutons [–] [+] pour accéder à l'écran « Player Piano Setting », puis appuyez sur le bouton [**Č**].**
- **3. Appuyez sur les boutons [–] [+] pour accéder à l'écran « Piano Mute », puis appuyez sur le bouton [**Č**].**

![](_page_21_Picture_14.jpeg)

**4. Appuyez sur les boutons [–] [+] pour sélectionner « On ».**

**Paramètre Valeur Piano Mute Off, On (valeur par défaut : Off)** 

#### Entretien régulier

Au fil du temps de l'utilisation de la fonction Moving Key, le mécanisme d'entraînement et les capteurs de touches peuvent éventuellement s'user. Ce mécanisme peut nécessiter un entretien régulier. Veuillez vous renseigner auprès de l'assistance Roland pour obtenir de l'aide.

# **Intervalles d'entretien**

![](_page_21_Picture_266.jpeg)

Ces chiffres peuvent varier considérablement en fonction de l'environnement dans lequel le piano est utilisé.

#### **Comment prolonger la durée de vie des mécanismes**

- Désactivez la fonction Moving Key si vous ne l'utilisez pas.
- · Définissez le paramètre « Moving Key Ch. » sur « Auto ».
- Utilisez le piano à une température ambiante entre 20 et 25 °C.

# <span id="page-22-2"></span><span id="page-22-1"></span>**Inregistrer votre interprétation**

# <span id="page-22-0"></span>Enregistrer votre interprétation au clavier

Vous pouvez enregistrer votre propre interprétation puis la réécouter pour l'évaluer.

# Se préparer à enregistrer

- **1. Sélectionnez le son que vous souhaitez jouer.**
- **2. Vous pouvez utiliser un métronome si vous le souhaitez.**

Réglez le tempo et la signature rythmique du métronome. Le réglage du métronome est stocké dans le morceau et vous pouvez utiliser les mêmes réglages pendant la lecture.

#### **3. Appuyez sur le bouton [**ó**] .**

Le bouton [<sup>●</sup>] s'allume, le bouton [▶/■] clignote et le piano entre en mode d'attente d'enregistrement.

Si vous décidez d'annuler l'enregistrement, appuyez à nouveau sur le bouton [ $\bullet$ ].

# Démarrer/arrêter l'enregistrement

#### **4.** Appuyez sur le bouton [▶/■].

Après un décompte d'une mesure, l'enregistrement démarre, et le bouton [●] et le bouton [▶/■] sont tous deux allumés. L'interprétation est automatiquement enregistrée.

#### **REMARQUE**

Vous pouvez également démarrer l'enregistrement en jouant au clavier au lieu d'appuyer sur le bouton [ $\blacktriangleright$ / $\blacksquare$ ]. Dans ce cas, aucun décompte n'est audible.

**5. Pour arrêter l'enregistrement, appuyez à nouveau sur le bouton** [▶/■].

L'enregistrement s'arrête.

# Écouter l'interprétation enregistrée

#### **6.** Appuyez sur le bouton [▶/■].

Après l'enregistrement, le morceau nouvellement enregistré est sélectionné.

La lecture du morceau enregistré démarre.

# <span id="page-22-3"></span>Supprimer un morceau enregistré

Vous pouvez supprimer un morceau que vous avez enregistré.

#### **REMARQUE**

- ¹ Vous pouvez également supprimer le morceau enregistré en maintenant le bouton [ $\bullet$ ] enfoncé et en appuyant sur le bouton [ $\supset$ ].
- · Si vous souhaitez supprimer tous les morceaux qui ont été enregistrés dans la mémoire interne, initialisez la mémoire (« [Initialisation de la](#page-31-1)  [mémoire \(Format Media\)](#page-31-1) » (p. 32)).
- **1. Appuyez sur le bouton [**Ĉ**].** Le bouton [ $\Phi$ ] est allumé et le piano est en mode de fonction.
- **2. Appuyez sur les boutons [–] [+] pour accéder à l'écran « Delete Song ».**
- **3. Appuyez sur le bouton [**Č**] pour confirmer.**

L'écran Delete Song s'affiche.

![](_page_22_Picture_30.jpeg)

- **4. Appuyez sur les boutons [–] [+] pour sélectionner le média sur lequel les données sont enregistrées, puis appuyez sur le bouton [**Č**] pour confirmer.**
- **5. Appuyez sur les boutons [–] [+] pour sélectionner le morceau à supprimer, puis appuyez sur le bouton [**Č**] pour confirmer.** Un message de confirmation s'affiche.

![](_page_22_Figure_33.jpeg)

Si vous décidez d'annuler, appuyez sur le bouton [b].

**6. Appuyez sur les boutons [–] [+] pour sélectionner « Yes », puis appuyez sur le bouton [**Č**] pour confirmer.**

La suppression est exécutée.

- \* Ne mettez pas l'instrument hors tension et ne débranchez pas la clé USB tant que l'écran affiche le message « Executing...» (Exécution en cours).
- Ne mettez pas l'instrument hors tension et ne déconnectez pas la clé USB ou le cordon d'alimentation pendant que le témoin du GP-9M montre qu'une opération est en cours.

#### Gérer les morceaux enregistrés

<span id="page-22-4"></span>**Renommer un morceau enregistré**

![](_page_22_Picture_553.jpeg)

 $\Box$ 体調

<span id="page-23-2"></span><span id="page-23-0"></span>![](_page_23_Picture_538.jpeg)

# <span id="page-23-1"></span>Méthodes d'enregistrement avancées

# <span id="page-23-3"></span>Enregistrer votre interprétation une main à la fois

En enregistrant l'interprétation de votre main gauche sur la partie gauche, et l'interprétation de votre main droite sur la partie droite, vous pouvez enregistrer chaque main de votre interprétation séparément.

![](_page_23_Picture_5.jpeg)

**Partie gauche (ou droite)**

#### Se préparer à enregistrer

- **1. Sélectionnez le son que vous souhaitez jouer.**
- **2. Vous pouvez utiliser un métronome si vous le souhaitez.**

Réglez le tempo et la signature rythmique du métronome. Le réglage du métronome est stocké dans le morceau et vous pouvez utiliser les mêmes réglages pendant la lecture.

#### **3. Appuyez sur le bouton [**ó**] .**

Le bouton [●] s'allume, le bouton [▶/■] clignote et le piano entre en mode d'attente d'enregistrement.

Si vous décidez d'annuler l'enregistrement, appuyez à nouveau sur le bouton  $[•]$ .

**4. Appuyez sur le bouton [**Ģ**], appuyez sur les boutons [–] [+] pour sélectionner la partie que vous ne souhaitez pas enregistrer, puis appuyez sur le bouton [**Č**] pour l'éteindre.**

Seule la partie que vous enregistrez clignote.

#### **REMARQUE**

Si vous ne sélectionnez pas de partie à ce stade, votre interprétation est enregistrée sur les parties suivantes.

![](_page_23_Picture_539.jpeg)

### Démarrer/arrêter l'enregistrement

#### **5.** Appuyez sur le bouton [▶/■].

Après un décompte d'une mesure, l'enregistrement démarre, et le bouton [●] et le bouton [▶/■] sont tous deux allumés. L'interprétation est automatiquement enregistrée.

#### **REMARQUE**

Vous pouvez également démarrer l'enregistrement en jouant au clavier au lieu d'appuyer sur le bouton [ $\blacktriangleright$ / $\blacksquare$ ]. Dans ce cas, aucun décompte n'est audible.

**6. Pour arrêter l'enregistrement, appuyez à nouveau sur le bouton** [▶/■].

L'enregistrement s'arrête.

# Overdubbing d'une interprétation enregistrée

Après avoir enregistré une main de votre interprétation, vous pouvez faire enregistrer l'interprétation de l'autre main en overdubbing.

Vous pouvez également faire un enregistrement en overdubbing sur un morceau intégré.

![](_page_23_Picture_29.jpeg)

**Partie gauche (ou droite) Partie droite (ou gauche)**

# Se préparer à enregistrer

**1. Appuyez sur le bouton [**ď**].** L'écran Song s'affiche.

#### **REMARQUE**

Si l'écran de mesure apparaît, appuyez sur le bouton [č] pour revenir à l'écran de sélection de morceau.

- **2. Appuyez sur les boutons [–] [+] pour sélectionner la catégorie de morceau à laquelle vous souhaitez ajouter un overdubbing, puis appuyez sur le bouton [**Č**] pour confirmer.**
- **3. Appuyez sur les boutons [–] [+] pour sélectionner le morceau auquel appliquer un overdubbing.**

Vous pouvez sélectionner des morceaux dans cette catégorie.

#### **REMARQUE**

Si vous enregistrez votre interprétation en même temps qu'un morceau intégré, vous pouvez corriger le tempo du morceau intégré  $(p. 17)$  $(p. 17)$ .

#### **4. Appuyez sur le bouton [**ó**] .**

Le bouton [●] s'allume, le bouton [▶/■] clignote et le piano entre en mode d'attente d'enregistrement.

Si vous décidez d'annuler l'enregistrement, appuyez à nouveau sur le bouton  $[•]$ .

**5. Appuyez sur les boutons [–] [+] pour accéder à l'écran « Overdub ».**

Le morceau de l'étape 3 est sélectionné.

![](_page_23_Picture_46.jpeg)

**6. Appuyez sur le bouton [**Ģ**]. Si une partie que vous ne voulez pas enregistrer clignote, appuyez sur les boutons [–] [+] pour la sélectionner et appuyez sur le bouton [**Č**] pour l'éteindre.**

Seule la partie que vous enregistrez clignote.

Si vous sélectionnez une partie déjà enregistrée (allumée) puis que vous appuyez sur le bouton [Č] pour la faire clignoter, cette partie sera alors écrasée.

### Démarrer/arrêter l'enregistrement

#### **7.** Appuyez sur le bouton [▶/■].

Après un décompte d'une mesure, l'enregistrement démarre, et le bouton [●] et le bouton [▶/■] sont tous deux allumés. L'interprétation est automatiquement enregistrée.

#### **REMARQUE**

Vous pouvez également démarrer l'enregistrement en jouant au clavier au lieu d'appuyer sur le bouton [ $\blacktriangleright$ / $\blacksquare$ ]. Dans ce cas, aucun décompte n'est audible.

#### **8. Pour arrêter l'enregistrement, appuyez à nouveau sur le bouton** [▶/■].

L'enregistrement s'arrête.

# <span id="page-24-0"></span>Enregistrer une piste audio sur une clé USB

Si vous effectuez un enregistrement audio de votre interprétation, vous pourrez l'écouter sur votre ordinateur ou lecteur audio, l'utiliser pour créer un CD de musique ou le publier sur Internet.

![](_page_24_Figure_11.jpeg)

#### Se préparer à enregistrer

- **1. Connectez votre clé USB au port USB Memory.**
- Il n'est pas possible de stocker les données audio dans la mémoire interne du piano.
- \* Ne mettez pas l'instrument hors tension et ne débranchez pas la clé USB tant que l'écran affiche le message « Executing...» (Exécution en cours).
- Ne mettez pas l'instrument hors tension et ne déconnectez pas la clé USB ou le cordon d'alimentation pendant que le témoin de la clé USB clignote.
- **2. Sélectionnez le son que vous souhaitez jouer.**
- **3. Maintenez le bouton [**ó**] enfoncé et appuyez sur les boutons [–] [+] pour sélectionner « Audio ».**

#### **REMARQUE**

Vous pouvez également spécifier ce paramètre via le réglage « Recording Mode » du mode de fonction [\(p. 34](#page-33-5)).

#### **4. Appuyez sur le bouton [**ó**] .**

Le bouton [●] s'allume, le bouton [▶/■] clignote et le piano entre en mode d'attente d'enregistrement.

Si vous décidez d'annuler l'enregistrement, appuyez à nouveau sur le bouton [ $\bullet$ ].

**5. Vous pouvez utiliser un métronome si vous le souhaitez.**

#### Démarrer/arrêter l'enregistrement

#### **6.** Appuyez sur le bouton [▶/■].

L'enregistrement démarre, et le bouton [ $\bullet$ ] et le bouton [ $\blacktriangleright$ / $\blacksquare$ ] sont allumés. L'interprétation est automatiquement enregistrée.

#### **NOTE**

Ne mettez pas l'appareil hors tension et ne débranchez pas la clé USB pendant l'enregistrement.

#### **7. Pour arrêter l'enregistrement, appuyez à nouveau sur le bouton** [**▶/**■].

L'enregistrement s'arrête.

- Ne mettez pas l'instrument hors tension et ne débranchez pas la clé USB tant que l'écran affiche le message « Executing...» (Exécution en cours).
- \* Ne mettez pas l'instrument hors tension et ne déconnectez pas la clé USB ou le cordon d'alimentation pendant que le témoin de la clé USB clignote.

#### **REMARQUE**

- · Vous pouvez supprimer le morceau que vous avez enregistré [\(p. 23](#page-22-3)).
- · Vous pouvez renommer le morceau que vous avez enregistré [\(p. 23](#page-22-4)).

Deutsch

English

 $\Box$ 运調

![](_page_24_Picture_41.jpeg)

简体中文

# <span id="page-25-3"></span><span id="page-25-2"></span>Création de votre propre son de piano (Piano Designer)

Ce piano vous permet d'ajuster divers éléments du son afin de personnaliser le son du piano à votre convenance.

Cette fonction est appelée « Piano Designer ».

#### **REMARQUE**

Le processus de création de votre propre son de piano peut également être effectué à l'aide d'opérations tactiles sur l'application dédiée.

 $\rightarrow$  « [Utiliser le piano avec une application](#page-28-0) » (p. 29)

# <span id="page-25-1"></span>Régler le son du piano général

- **1. Appuyez sur le bouton [ ].**
- **2. Appuyez sur les boutons [–] [+] pour accéder à l'écran de l'élément que vous souhaitez régler.**
- **5. Pour quitter les réglages, appuyez sur le bouton [ ].** Le bouton [<sup>\*</sup>S] s'éteint.

- **3. Appuyez sur le bouton [**Č**] pour confirmer.**
- **4. Appuyez sur les boutons [-] [+] pour sélectionner la valeur.**

<span id="page-25-4"></span><span id="page-25-0"></span>![](_page_25_Picture_259.jpeg)

![](_page_25_Picture_13.jpeg)

<span id="page-25-5"></span>![](_page_25_Picture_14.jpeg)

# <span id="page-26-0"></span>Modifier le tone Grand Piano

Vous pouvez ajuster divers aspects du son de piano à queue, y compris la résonance des cordes et des pédales, et le son des marteaux frappant les cordes.

- \* Seuls les tones appartenant au groupe « Grand » peuvent être réglés.
	- **1. Appuyez sur le bouton [ ].**
	- **2. Appuyez sur les boutons [–] [+] pour accéder à l'écran « Piano Tone Edit ».**
	- **3. Appuyez sur le bouton [**Č**] pour confirmer.**
	- **4. Appuyez sur les boutons [–] [+] pour accéder à l'écran de l'élément que vous souhaitez régler.**
	- **5. Appuyez sur le bouton [**Č**] pour confirmer, puis appuyez sur les boutons [–] [+] pour choisir la valeur du réglage.**
- **6. Une fois que vous avez fini de modifier les tones du piano, appuyez sur le bouton [**č**].**

Un message de confirmation s'affiche.

![](_page_26_Picture_11.jpeg)

Si vous décidez d'annuler, appuyez sur le bouton [5].

**7. Appuyez sur les boutons [–] [+] pour sélectionner « Yes », puis appuyez sur le bouton [**Č**] pour confirmer.**

Les réglages du tone Grand Piano sont enregistrés.

<span id="page-26-4"></span><span id="page-26-1"></span>![](_page_26_Picture_435.jpeg)

#### <span id="page-26-3"></span><span id="page-26-2"></span>(\*1) Single Note settings

- **1. Sélectionnez l'écran de réglages Single Note, puis appuyez sur le bouton [**Č**] pour confirmer.**
- **2. Appuyez sur la touche du clavier que vous souhaitez sélectionner et appuyez sur les boutons [–] [+] pour modifier la valeur.**

#### **3. Appuyez sur le bouton [**č**] pour quitter l'écran de cet élément.**

简体中文

**Nederlands** 

**27**

English

Deutsch

Português

# <span id="page-27-2"></span><span id="page-27-1"></span>° Connecter le piano et un appareil mobile via **Bluetooth**®

# **Bluetooth**

# Possibilités de cette fonctionnalité

La fonctionnalité **Bluetooth** crée une connexion sans fil entre un appareil mobile tel qu'un smartphone ou une tablette (ci-après dénommé « appareil mobile ») et le piano, vous permettant d'effectuer les opérations suivantes.

### Ó**Écoute de musique sur les haut-parleurs du piano** [page](#page-27-0) **28**

La musique provenant de votre appareil mobile peut être transmise sans fil et restituée sur les haut-parleurs du piano.

![](_page_27_Picture_6.jpeg)

# → Utiliser le piano avec une application **Dage 29**

Installez l'application (« Application Piano Roland » de Roland) sur votre appareil mobile pour échanger des données avec le piano.

![](_page_27_Figure_9.jpeg)

**Application « Application Piano Roland »**

# Appariement

Pour utiliser le **Bluetooth**, vous devez d'abord « apparier » le piano avec votre appareil mobile pour créer une connexion entre les deux.

Un « appariement » consiste à enregistrer (authentifier mutuellement) votre appareil mobile avec le piano.

Associez les appareils en suivant les étapes indiquées pour chaque fonction.

![](_page_27_Picture_15.jpeg)

# <span id="page-27-0"></span>Écoute de musique sur les haut-parleurs du piano

Voici comment configurer les réglages nécessaires pour que les données musicales enregistrées sur votre appareil mobile puissent être communiquées sans fil sur les haut-parleurs du piano.

Une fois qu'un appareil mobile a été apparié à ce piano, il n'est plus nécessaire d'effectuer à nouveau l'appariement. Reportez-vous à la section « [Connexion d'un appareil mobile déjà apparié](#page-28-2) » (p. 29).

# <span id="page-27-3"></span>Initialisation des paramètres (Appariement)

Cet exemple montre comment configurer les paramètres sur des appareils iOS/iPadOS. Si vous utilisez un appareil Android, reportez-vous aux instructions de paramétrage du Mode d'emploi fourni avec votre appareil mobile.

- **1. Placez l'appareil mobile à connecter à proximité du piano.**
- **2. Appuyez sur le bouton [**Ĉ**].**
	- Le bouton [ $\Phi$ ] est allumé et le piano est en mode de fonction.
- **3. Appuyez sur les boutons [–] [+] pour accéder à l'écran « Bluetooth », puis appuyez sur le bouton [**Č**] pour confirmer.** L'écran suivant apparaît.

![](_page_27_Picture_25.jpeg)

**4. Appuyez sur le bouton [**Č**] pour lancer l'appariement.** 

![](_page_27_Picture_27.jpeg)

Si vous décidez d'annuler l'appariement, appuyez sur le bouton [ $\approx$ ].

#### **REMARQUE**

Appuyez longuement sur le bouton [Ĉ] pour commencer immédiatement l'appariement.

**5. Activez la fonction Bluetooth de l'appareil mobile.**

![](_page_27_Picture_32.jpeg)

# Processus d'appariement

Vous devez effectuer un appariement séparé pour « écouter de la musique via les haut-parleurs du piano » et pour « utiliser le piano avec une application ». Notez que ces processus sont différents.

![](_page_27_Figure_35.jpeg)

#### <span id="page-28-1"></span>**6. Appuyez sur « GP-9M Audio » qui apparaît dans le champ « DEVICES » Bluetooth de l'appareil mobile.**

Le piano et l'appareil mobile sont maintenant appariés. Une fois l'appariement terminé, un écran de ce type s'affiche.

![](_page_28_Picture_3.jpeg)

**7. Appuyez sur le bouton [**Ĉ**] du piano pour quitter le mode de fonction.**

L'appariement est terminé.

#### <span id="page-28-4"></span>Lecture de données audio

Lorsque vous lisez des données musicales sur l'appareil mobile, le son est audible depuis les haut-parleurs du piano.

#### **REMARQUE**

Pour régler le volume audio, effectuez les réglages sur votre appareil mobile. Si ces réglages ne produisent pas le volume souhaité, vous pouvez ajuster les réglages du piano.

 $\rightarrow$  « [Réglage du volume de l'audio Bluetooth \(Bluetooth Volume\)](#page-32-9) » (p. 33)

# <span id="page-28-2"></span>Connexion d'un appareil mobile déjà apparié

- **1. Activez la fonction Bluetooth de l'appareil mobile.** Le piano et l'appareil mobile sont connectés sans fil.
- \* Si l'étape ci-dessus ne vous a pas permis d'établir une connexion, appuyez sur le « GP-9M Audio » qui s'affiche dans le champ « DEVICES » de l'appareil mobile.

# <span id="page-28-0"></span>Utiliser le piano avec une application

# Applications que vous pouvez utiliser avec ce piano

![](_page_28_Picture_476.jpeg)

- \* Vous pouvez télécharger les applications sur l'App Store (produits iOS/ iPadOS) ou Google Play (produits Android).
- \* Outre les possibilités susmentionnées, vous pouvez également utiliser des applications musicales (par exemple Garage Band) compatibles avec **Bluetooth** MIDI.
- \* Les informations fournies ici au sujet des applications conçues par Roland étaient à jour au moment de la publication de ce Mode d'emploi. Pour obtenir les informations les plus récentes, consultez le site Web de Roland.

#### <span id="page-28-3"></span>Paramétrage (appariement)

Vous pouvez effectuer des réglages permettant d'utiliser le piano avec une application installée sur votre appareil mobile. Voici les étapes pour utiliser l'application « Application Piano Roland », en prenant l'iPad comme exemple.

\* Si vous comptez « utiliser le piano avec une application », il n'est pas nécessaire d'effectuer des réglages sur le piano. Effectuez des opérations dans l'application pour l'apparier avec le piano.

#### **1. Activez la fonction Bluetooth de l'appareil mobile.**

![](_page_28_Figure_24.jpeg)

#### **NOTE**

Même si le champ « DEVICES » affiche le nom de l'appareil que vous utilisez (par exemple« GP-9M MIDI »), n'appuyez pas dessus.

- **2. Démarrez l'application que vous avez installée sur votre appareil mobile.**
- **3. Appuyez sur « Connexion » en haut de l'écran de l'application, puis appuyez sur « Se connecter au piano ».**

![](_page_28_Picture_477.jpeg)

« GP-9M MIDI » s'affiche sur l'écran de l'app.

**4. Appuyez sur « GP-9M MIDI » (le nom de l'unité que vous utilisez).**

Le piano et l'appareil mobile sont maintenant appariés. Une fois l'appariement terminé, un écran de ce type s'affiche.

![](_page_28_Figure_33.jpeg)

Voilà les réglages effectués.

English

# Si l'appariement ne fonctionne pas

Si le processus d'appariement illustré dans [« Utiliser le piano avec une application » \(p. 29\)](#page-28-0) échoue, essayez les étapes 1 à 4 comme indiqué ci-dessous.

# **1 Assurez-vous que la fonction Bluetooth du piano est réglée sur « On ».**

- **1. Appuyez sur le bouton [**Ĉ**] du piano.** Le bouton [ $\phi$ ] est allumé et le piano est en mode de fonction.
- **2. Appuyez sur les boutons [–] [+] pour accéder à l'écran « Bluetooth », puis appuyez sur le bouton [**Č**] pour confirmer.**

Vous accédez à l'écran de réglage Bluetooth.

- **3. Appuyez sur les boutons [–] [+] pour accéder à l'écran « Bluetooth On/Off », puis appuyez sur le bouton [**Č**] pour confirmer.**
- **4. Appuyez sur les boutons [–] [+] pour sélectionner « On ».** La fonction Bluetooth du piano est activée.
- **5. Appuyez sur le bouton [**Ĉ**].**

Le bouton [ $\ddot{\mathbf{Q}}$ ] s'éteint et vous quittez au mode de fonction.

#### **2 Quittez toutes les applications sur votre appareil mobile.**

#### **Fermer l'application**

**1. Balayez vers le haut depuis le bas de l'écran d'accueil, en arrêtant votre doigt au milieu de l'écran. Faites ensuite glisser l'écran de l'application vers le haut.**

![](_page_29_Picture_14.jpeg)

\* La méthode pour quitter une application peut varier en fonction de votre appareil mobile. Utilisez la méthode adaptée à votre appareil pour fermer les applications.

### **3 Si l'appariement est déjà effectué, annulez l'appariement et désactivez la fonction Bluetooth.**

#### **Supprimer l'appariement**

**1. Sur l'écran de l'appareil mobile, appuyez sur le signe « i » à côté de « Connected », et appuyez sur « Forget This Device ».**

![](_page_29_Picture_19.jpeg)

**2. Désactivez le commutateur Bluetooth.**

![](_page_29_Picture_370.jpeg)

![](_page_29_Picture_22.jpeg)

# **5 Effectuez la procédure d'appariement de [p.29](#page-28-3) à partir de l'étape 1.**

#### **REMARQUE**

Si vous avez vérifié ces points et que le problème persiste, veuillez consulter le site Web d'assistance de Roland.

**https://www.roland.com/support/**

# <span id="page-29-0"></span>Si vous avez plus d'un piano

En cas d'appariement avec un appareil mobile dans une installation à plusieurs pianos, par exemple une salle de classe de musique, vous pouvez attribuer un ID à chaque piano.

#### Attribution d'un ID

Une fois ce réglage terminé, un numéro d'ID est ajouté à la fin du nom de l'appareil affiché sur l'appareil mobile. (par exemple « GP-9M Audio1 » « GP-9M MIDI 1 »)

- **1. Appuyez sur le bouton [**Ĉ**] (Fonction).**
- **2. Appuyez sur les boutons [–] [+] pour accéder à l'écran « Bluetooth », puis appuyez sur le bouton [**Č**] pour confirmer.**
- **3. Appuyez sur les boutons [–] [+] pour sélectionner « Bluetooth ID».**
- **4. Appuyez sur le bouton [**Č**] pour confirmer, puis appuyez sur les boutons [–] [+] pour modifier le numéro.**

![](_page_29_Picture_371.jpeg)

\* Si vous effectuez l'appariement dans un environnement comportant plusieurs pianos, nous vous recommandons de mettre sous tension l'appareil mobile et uniquement les pianos que vous souhaitez apparier (mettez les autres appareils hors tension).

# <span id="page-30-1"></span><span id="page-30-0"></span>Chargement/sauvegarde de vos réglages favoris et configurations piano

Vous pouvez sauvegarder vos réglages favoris ou la configuration du piano sur une clé USB, ou charger ces réglages qui sont sauvegardés sur une clé USB dans le piano.

\* Les réglages peuvent uniquement être chargés sur un autre piano du même modèle.

#### **Réglages enregistrés**

![](_page_30_Picture_492.jpeg)

\* Pour les réglages favoris qui sont enregistrés, reportez-vous à la liste des réglages favoris comme indiqué dans « [Réglages mémorisés même en](#page-8-1)  [cas de mise hors tension](#page-8-1) » (p. 9).

# Enregistrement de vos réglages et configurations de piano favoris (Registration Export/Piano Setup Export)

- **1. Connectez votre clé USB au port USB Memory.**
- **2. Appuyez sur le bouton [**Ĉ**].**
	- Le bouton [ $\Phi$ ] est allumé et le piano est en mode de fonction.
- **3. Appuyez sur les boutons [–] [+] pour afficher l'écran « Registration Export » ou « Piano Setup Export », puis appuyez sur le bouton [**Č**] pour confirmer.**

L'écran Registration ou Piano Setup Export s'affiche.

![](_page_30_Picture_13.jpeg)

**4. Modifiez le nom de la registration ou de la configuration du piano.**

![](_page_30_Picture_493.jpeg)

**5.** Appuyez sur les boutons [−] [+] pour sélectionner √ sur le côté **droit de l'écran, puis appuyez sur le bouton [**Č**] pour exécuter.**

Les réglages sont enregistrés.

#### **NOTE**

Ne mettez pas l'instrument hors tension et ne déconnectez pas la clé USB ou le cordon d'alimentation pendant que l'écran indique « Executing... » (En cours d'exécution).

- **6. Appuyez sur le bouton [**Ĉ**] pour quitter le mode de fonction.** Le bouton [Ĉ] s'éteint.
- \* Ne mettez pas l'instrument hors tension et ne déconnectez pas la clé USB ou le cordon d'alimentation pendant que le témoin du GP-9M montre qu'une opération est en cours.

# Chargement de vos réglages et configurations de piano favoris (Registration Import/Piano Setup Import)

#### **1. Connectez votre clé USB au port USB Memory.**

**2. Appuyez sur le bouton [**Ĉ**].**

Le bouton [ $\ddot{\mathbf{Q}}$ ] est allumé et le piano est en mode de fonction.

**3. Appuyez sur les boutons [–] [+] pour afficher l'écran « Registration Import » ou « Piano Setup Import », puis appuyez sur le bouton [**Č**] pour confirmer.**

L'écran Registration ou Piano Setup Import s'affiche.

![](_page_30_Picture_28.jpeg)

- **4. Appuyez sur les boutons [–] [+] pour sélectionner Registration Import ou Piano Setup Import.**
- **5. Appuyez sur le bouton [**Č**] pour confirmer.**

Un message de confirmation s'affiche.

![](_page_30_Picture_32.jpeg)

Si vous décidez d'annuler, appuyez sur le bouton [ $\supset$ ].

**6. Appuyez sur les boutons [–] [+] pour sélectionner « Yes », puis appuyez sur le bouton [**Č**] pour confirmer.** Ceci charge les paramètres.

#### **NOTE**

Ne mettez pas l'instrument hors tension et ne déconnectez pas la clé USB ou le cordon d'alimentation pendant que l'écran indique « Executing... » (En cours d'exécution).

**7. Appuyez sur le bouton [**Ĉ**] pour quitter le mode de fonction.**

Le bouton [ $\ddot{\mathbf{Q}}$ ] s'éteint.

- Ne mettez pas l'instrument hors tension et ne déconnectez pas la clé USB ou le cordon d'alimentation pendant que le témoin du GP-9M montre qu'une opération est en cours.
- \* Lorsque vous chargez des réglages favoris (registration) pour lesquels les réglages de démarrage ont été modifiés, l'appareil bascule sur ces réglages juste après la mise sous tension.

English

# <span id="page-31-1"></span><span id="page-31-0"></span>Initialisation de la mémoire (Format Media)

Cette section décrit comment effacer tous les fichiers enregistrés dans la mémoire interne ou sur une clé USB (disponible dans le commerce).

#### **NOTE**

- Lors de l'initialisation, toutes les registrations ou fichiers que vous avez sauvegardés dans la mémoire interne ou sur une clé USB sont perdus.
- Si vous souhaitez rétablir les paramètres par défaut de réglages autres que les réglages de la mémoire, exécutez la restauration des paramètres d'usine [\(p. 32\)](#page-31-2).
- **1. Pour initialiser une clé USB, connectez la clé USB au port USB Memory.**
- **2. Appuyez sur le bouton [**Ĉ**].** Le bouton [ $\Phi$ ] est allumé et le piano est en mode de fonction.
- **3. Appuyez sur les boutons [–] [+] pour accéder à l'écran « Format Media », puis appuyez sur le bouton [**Č**] pour confirmer.** L'écran Format Media s'affiche.

![](_page_31_Picture_9.jpeg)

Si vous décidez d'annuler, appuyez sur le bouton [č].

- **4. Appuyez sur les boutons [–] [+] pour sélectionner le support (mémoire interne ou clé USB) que vous souhaitez formater.**
- **5. Appuyez sur le bouton [**Č**] pour confirmer.** Un message de confirmation s'affiche.

![](_page_31_Picture_13.jpeg)

Si vous décidez d'annuler, appuyez sur le bouton [b].

**6. Appuyez sur les boutons [–] [+] pour sélectionner « Yes », puis appuyez sur le bouton [**Č**] pour confirmer.** Ceci formate le média.

#### **NOTE**

Ne mettez pas l'instrument hors tension et ne déconnectez pas la clé USB ou le cordon d'alimentation pendant que l'écran indique « Executing... » (En cours d'exécution).

**7. Appuyez sur le bouton [**Ĉ**] pour quitter le mode de fonction.**

Le bouton [ $\ddot{\mathbf{Q}}$ ] s'éteint.

Ne mettez pas l'instrument hors tension et ne déconnectez pas la clé USB ou le cordon d'alimentation pendant que le témoin du GP-9M montre qu'une opération est en cours.

# <span id="page-31-2"></span>Rétablissement des paramètres d'usine (Factory Reset)

Cette section décrit comment restaurer toutes les registrations et les réglage enregistrés en interne aux paramètres d'usine. Cette fonction s'appelle « Factory Reset ».

#### **NOTE**

La fonction Factory Reset efface tous les réglages que vous avez mémorisés et les rétablit à leurs paramètres d'usine. Pour des détails sur les réglages restaurés, consultez [« Réglages mémorisés même en cas de mise hors](#page-8-1)  [tension » \(p. 9\)](#page-8-1).

#### **REMARQUE**

L'exécution de cette fonction n'efface pas les fichiers enregistrés dans la mémoire interne ou sur une clé USB (disponible dans le commerce). Si vous souhaitez effacer tous les morceaux de la mémoire interne ou d'une clé USB, consultez la section [\(« Initialisation de la mémoire \(Format](#page-31-1)  [Media\) » \(p. 32\)\)](#page-31-1).

- **1. Appuyez sur le bouton [**Ĉ**].**
	- Le bouton [ $\circ$ ] est allumé et le piano est en mode de fonction.
- **2. Appuyez sur les boutons [–] [+] pour accéder à l'écran « Factory Reset », puis appuyez sur le bouton [**Č**].**

Un message de confirmation s'affiche.

![](_page_31_Picture_31.jpeg)

Si vous décidez d'annuler, appuyez sur le bouton [b].

**3. Appuyez sur les boutons [–] [+] pour sélectionner « Yes », puis appuyez sur le bouton [**Č**] pour confirmer.**

Cette opération effectue la réinitialisation d'usine.

#### **NOTE**

Ne mettez pas l'instrument hors tension et ne déconnectez pas la clé USB ou le cordon d'alimentation pendant que l'écran indique « Executing... » (En cours d'exécution).

- **4. Lorsque l'écran affiche « Power off, then on », mettez l'appareil hors tension puis à nouveau sous tension.**
- Ne mettez pas l'instrument hors tension et ne déconnectez pas la clé USB ou le cordon d'alimentation pendant que le témoin du GP-9M montre qu'une opération est en cours.

# <span id="page-32-1"></span><span id="page-32-0"></span>Configuration des différents paramètres

# Mode Fonction

# Réglages de base en mode de fonction

- **1. Appuyez sur le bouton [**Ĉ**].**
	- Le bouton [ $\ddot{\circ}$ ] est allumé et le piano est en mode de fonction.
- **2. Appuyez sur les boutons [–] [+] pour accéder à l'écran de l'élément que vous souhaitez définir.**

#### **3. Appuyez sur le bouton [**Č**] pour confirmer.**

- \* Selon l'élément que vous sélectionnez, il se peut qu'il y ait un autre écran permettant de sélectionner des éléments supplémentaires.
- **4. Appuyez sur les boutons [-] [+] pour sélectionner la valeur.**

### **5. Appuyez sur le bouton [**Ĉ**] pour quitter le mode de fonction.**

<span id="page-32-9"></span><span id="page-32-2"></span>Le bouton [ $\Phi$ ] s'éteint.

<span id="page-32-8"></span><span id="page-32-7"></span><span id="page-32-6"></span><span id="page-32-5"></span><span id="page-32-4"></span><span id="page-32-3"></span>![](_page_32_Picture_271.jpeg)

<span id="page-33-5"></span><span id="page-33-4"></span><span id="page-33-3"></span><span id="page-33-2"></span><span id="page-33-1"></span><span id="page-33-0"></span>![](_page_33_Picture_325.jpeg)

<span id="page-34-10"></span><span id="page-34-9"></span><span id="page-34-8"></span><span id="page-34-7"></span><span id="page-34-6"></span><span id="page-34-5"></span><span id="page-34-4"></span><span id="page-34-3"></span><span id="page-34-2"></span><span id="page-34-1"></span><span id="page-34-0"></span>![](_page_34_Picture_309.jpeg)

<span id="page-35-6"></span><span id="page-35-5"></span><span id="page-35-4"></span><span id="page-35-3"></span><span id="page-35-2"></span><span id="page-35-1"></span><span id="page-35-0"></span>![](_page_35_Picture_267.jpeg)

# <span id="page-36-1"></span><span id="page-36-0"></span>Keyboard Mode

# Réglages de base en mode Clavier (Keyboard Mode)

- **1. Appuyez sur le bouton [ ].**
- Le bouton [**III**] est allumé et le piano est en mode Clavier.
- **2. Appuyez sur les boutons [–] [+] pour accéder à l'écran de l'élément que vous souhaitez définir.**
- **3. Appuyez sur le bouton [**Č**] pour confirmer.**
- **4. Appuyez sur les boutons [-] [+] pour sélectionner la valeur.**

# **5. Appuyez sur le bouton [ ] pour quitter le mode Clavier.**

Le bouton [TI] s'éteint.

<span id="page-36-2"></span>![](_page_36_Picture_291.jpeg)

简体中文

# <span id="page-37-0"></span> $\oint$  Dépannage

![](_page_37_Picture_534.jpeg)

# **Dépannage**

![](_page_38_Picture_628.jpeg)

<span id="page-39-0"></span>![](_page_39_Picture_171.jpeg)

![](_page_39_Picture_2.jpeg)

# **Roland Service Centers and Distributors**

When you need repair service, access this URL and find your nearest Roland Service Center or authorized Roland distributor in **your country.**

■数週

# **https://roland.cm/service**

# <span id="page-40-1"></span><span id="page-40-0"></span>Liste des tones

#### **Grand**

![](_page_40_Picture_1178.jpeg)

#### **REMARQUE**

Vous ne pouvez régler l'« Ambience Type » et les « Piano Tone Settings » de Piano Designer que pour les sonorités du groupe « Grand ».

# **Upright/Classical**

![](_page_40_Picture_1179.jpeg)

# **E .Piano/Organ**

![](_page_40_Picture_1180.jpeg)

**Others**

![](_page_40_Picture_1181.jpeg)

![](_page_40_Picture_1182.jpeg)

# **Liste des tones**

![](_page_41_Picture_615.jpeg)

![](_page_41_Picture_616.jpeg)

Wind

# <span id="page-42-1"></span><span id="page-42-0"></span>Liste des morceaux internes

![](_page_42_Picture_1006.jpeg)

![](_page_42_Picture_1007.jpeg)

**N° Nom du morceau Compositeur**

日本語

 1ère Arabesque Claude Achille Debussy<br> **29** Golliwog's Cakewalk<br> **29** 1 et veux<br> **29** 1 et veux<br> **29** 2 et veux<br> **29** 2 et veux<br> **29** 2 et veux<br> **29** 2 et veux Golliwog's Cakewalk **Claude Achille Debussy**  Je te veux **Existence** Erik Satie **Entertainment \***Morceaux correspondant à la collection de partitions fournie, « Roland Piano Masterpieces ». 1 Someday My Prince Will Come Frank Churchill Heigh Ho Frank Churchill Mickey Mouse March Jimmie Dodd Let It Go Kristen Anderson-Lopez, Robert Lopez<br>Alan Menken Under The Sea **Alan Menker**<br> **6** ANPAN MAN NO March Takashi Miki<br> **7** YUME WO KANAETE DORAEMON Katsuhiko Ku **FRAN MAN NO March NAN Takashi Miki<br>TUME WO KANAETE DORAEMON Katsuhiko Kurosu**  YUME WO KANAETE DORAEMON<br>8 SANPO SANPO Jo Hisaishi<br>**9** Polovtsian Dances Alexander Polovtsian Dances<br> **10** Ombra mai fu Company Company Company Company Company Company Company Company Company Company Company Company Company Company Company Company Company Company Company Company Company Company Compa Ombra mai fù George Frideric Handel 11 Lascia ch'io pianga<br>12 Twinkle Twinkle Little Star **George Frideric Handel**<br>12 Twinkle Twinkle Little Star **French Folk** Song Twinkle Twinkle Little Star French Folk<br> **13** Mary Had a Little Lamb Traditional **Mary Had a Little Lamb**  Bear Song **American Folk Song** 15 Ich Bin Ein Musikante German Folk Song Grand Father's Clock Henry Work HANA Rentaro Taki HAMABE NO UTA Tamezo Narita MOMIJI Teiichi Okano

Ungarische Tänze Nr.5 Johannes Brahms

Clair de Lune Claude Achille Debussy

#### **Liste des morceaux internes**

![](_page_43_Picture_219.jpeg)

- \* Tous les droits sont réservés. L'utilisation non autorisée de ce matériel à des fins autres que privées et personnelles constitue une violation des lois applicables.
- \* Les morceaux marqués d'un astérisque (\*) sont arrangés par Roland Corporation. Les droits d'auteur de ces morceaux sont la propriété de Roland Corporation.
- \* Les morceaux de la catégorie Listening sont des solos pour piano. Ils n'ont pas
- d'accompagnement.
- \* Veuillez acheter des partitions disponibles dans le commerce pour Hanon Czerny no. 100.
- \* Les données d'interprétation pour les démos de sons et les morceaux internes ne sont pas transmis depuis le port USB de l'ordinateur ou via **Bluetooth** (MIDI).
- \* Si SMF Play Mode est réglé sur « Internal », le volume ne changera pas dans certaines parties lorsque vous réglez la valeur Song Volume SMF. Si le Mode de lecture SMF est défini sur « External », le volume de toutes les parties changera.